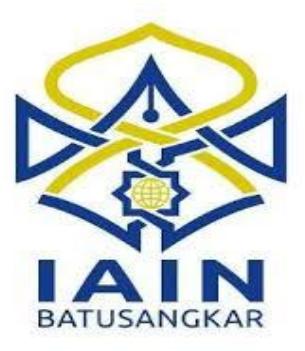

### **TUGAS AKHIR**

## **SISTEM APLIKASI** *TRY OUT* **SPMB DAN UN BERBASIS WEB PADA MAN 1 MUKOMUKO**

*Diajukan Pada Jurusan Manajemen Informatika D.III Sebagai Syarat Mencapai Gelar Ahli Madya(A.Md) Dalam Ilmu Manajemen Informatika*

**OLEH:**

**FADLI ISNAIN NIM.13 205 036**

**JURUSAN MANAJEMEN INFORMATIKA FAKULTAS EKONOMI DAN BISNIS ISLAM INSTITUT AGAMA ISLAM NEGERI BATUSANGKAR 2018**

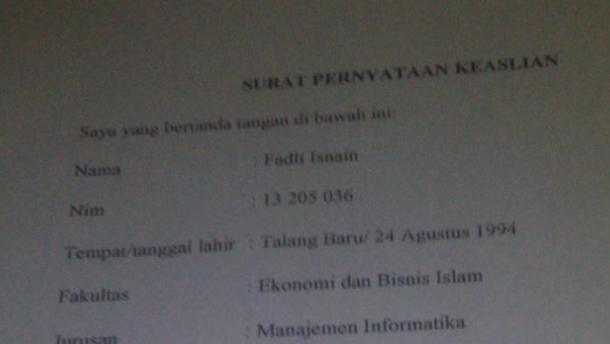

Menyatakan dengan sesungguhnya bahwa skripsi yang berjudul "SISTEM APLIKASI TRYOUT SPMB DAN UN BERBASIS WEB PADA MAN 1 MUKOMUKO " adalah benar karya saya sendiri bukan plagiat, kecuali yang dicantumkan sumbernya.

Apabila dikemudian hari terbukti bahwa karya ilmiah ini plagiat, maka saya bersedia menerima sanksi sesuai dengan ketentuan perundang-undangan yang berlaku. Demikian pernyataan ini saya buat dengan sebenarnya untuk digunakan semestinya.

Batusangkar, September 2018 Saya yang Menyatakan,

TERAL SEA 00

**Fadli Isnain** NIM. 13 205 036

#### PENGESAHAN TIM PENGUJI

Tugas Akhir yang berjudul : "SISTEM APLIKASI TRYOUT SPMB DAN UN BEBASIS WEB PADA MAN 1 MUKOMUKO" oleh FADLI ISNAIN Nim.13 205 036, telah diujikan pada sidang Munaqasyah Institut Agama Islam Negeri (IAIN) Batusangkar, pada hari Selasa tanggal 21 Agustus 2018 dan dinyatakan telah di terima sebagai salah satu syarat untuk mencapai Gelar Ahli Madya Program diploma III(D.III) Manajemen Informatika.

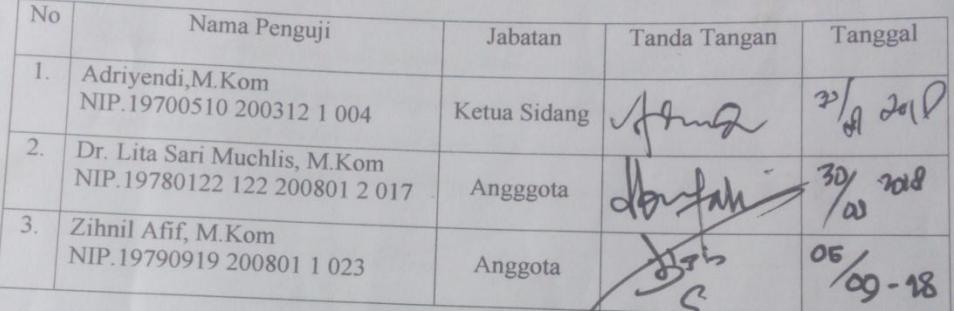

Mengetahui, Dekan Fakultas Ekonomi dan Bisnis Islam Institut Agama Islam Negeri Batusangkar

Um.

Dr. Ulya Atsani, S.H., M.Hum<br>NIP: 19750303 199903 1 004

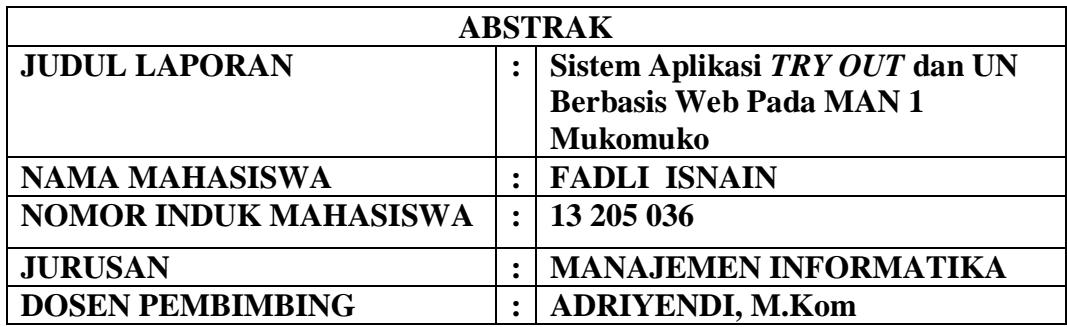

Setelah dilakukan penelitian pada MAN 1 mukomuko ditemukan permasalahan mengenai tata cara pelaksanaan ujian. Pada MAN 1 Mukomuko para guru dan siswa mengalami kesulitan dalam proses ujian karena banyak menghabiskan tenaga dan waktu dalam proses ujian belum lagi guru harus buat soal dengan cara manual sangat merepotkan bagi guru dan pihak sekolah tersebut. Hal ini mengakibatkan pihak pihak sekolah kerepotan dalam menangani hal tersebut. Dalam penulisan laporan tugas akhir ini metode penelitian yang dilakukan, yaitu wawancara dengan mengajukan pertanyaan dengan melalui tanya jawab, pengumpulan data, penelitian dan penelitian sistem komputerisasi yang berbentuk aplikasi *ujian online*. Dengan memanfaatkan sistem informasi yang komputerisasi diharapkan dapat membantu proses dalam Ujian *Try out* dan UN dengan memanfaatkan bahasa pemograman *Adobe Dreamweaver CS5*dan *software* aplikasi diharapkan dapat menggantikan cara yang kurang efesien dan efektif serta diharapkan dapat mempermudah para guru dan staf sekolah.

Key Word **:** *sistem informasi, adobe dreamweaver CS5*

# **DAFTAR ISI**

<span id="page-4-0"></span>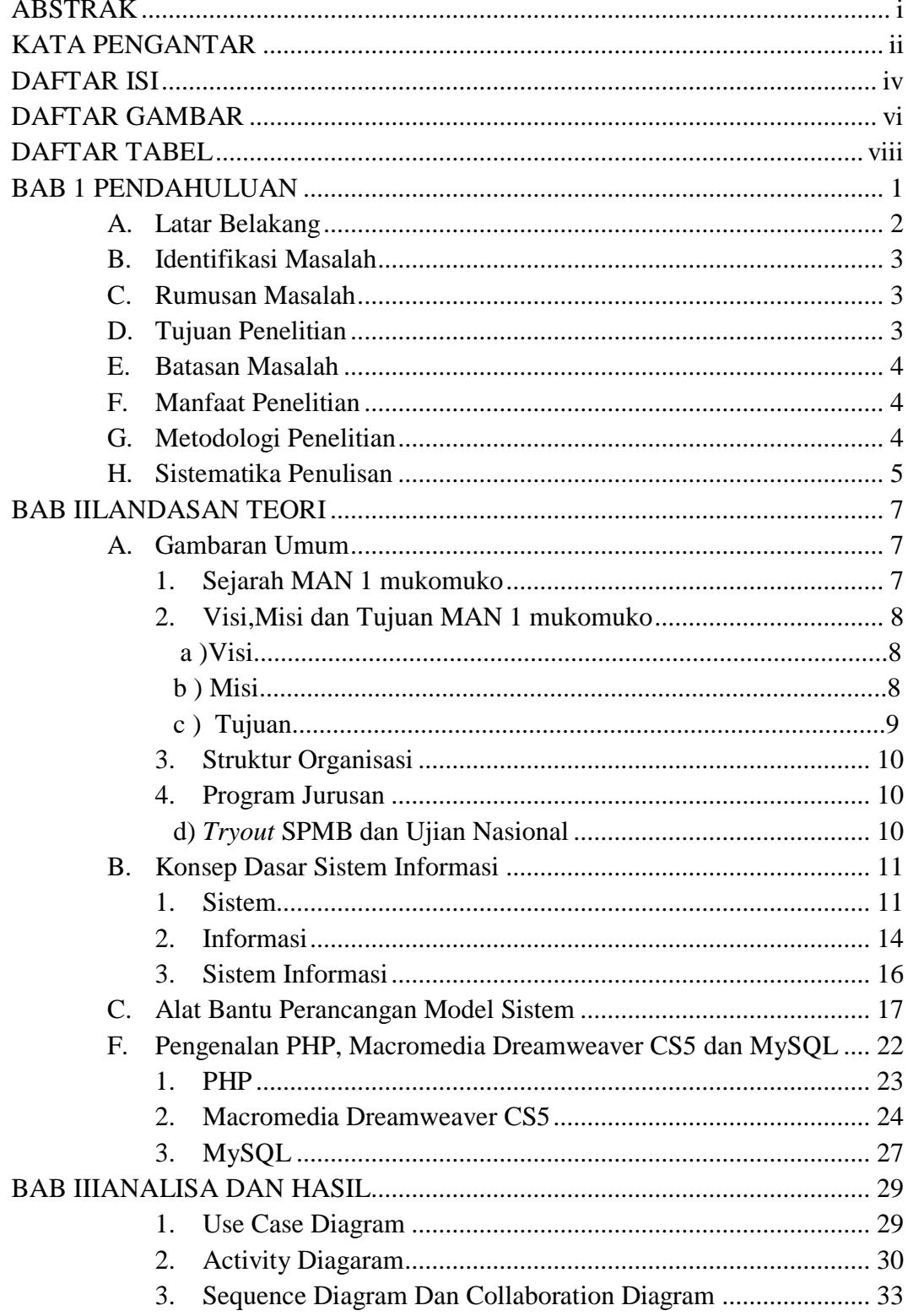

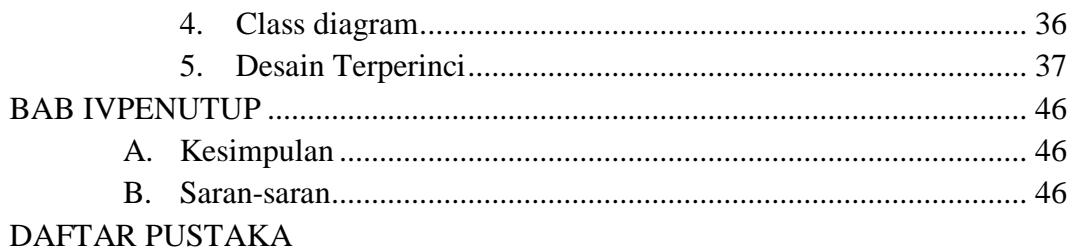

# **DAFTAR GAMBAR**

<span id="page-6-0"></span>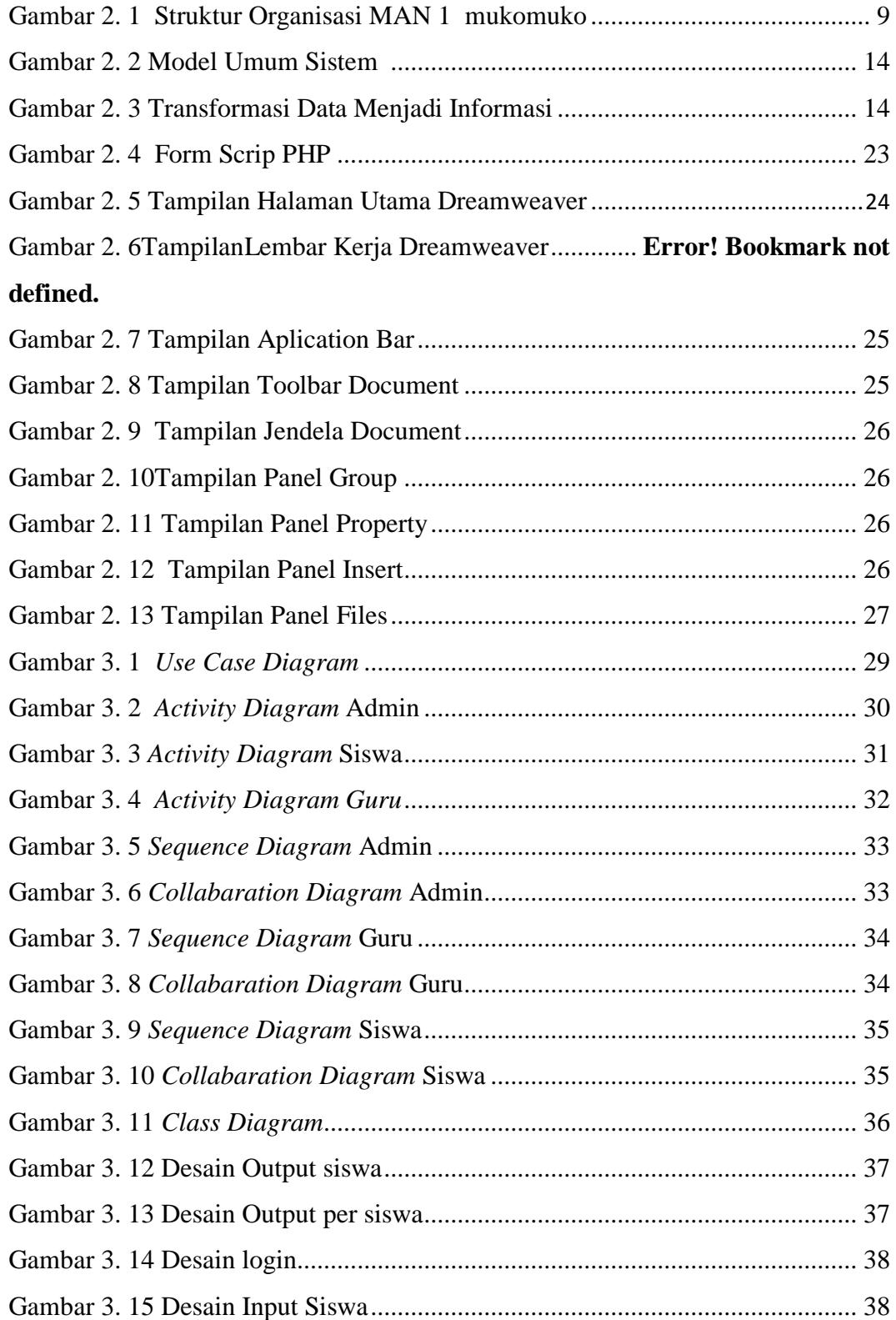

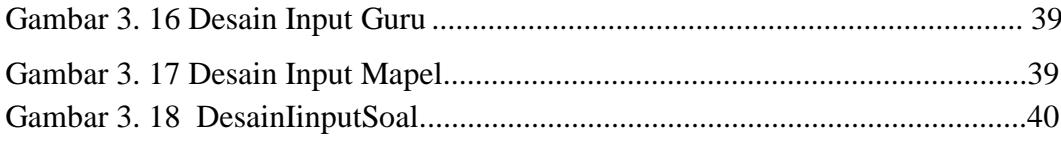

## **DAFTAR TABEL**

<span id="page-8-0"></span>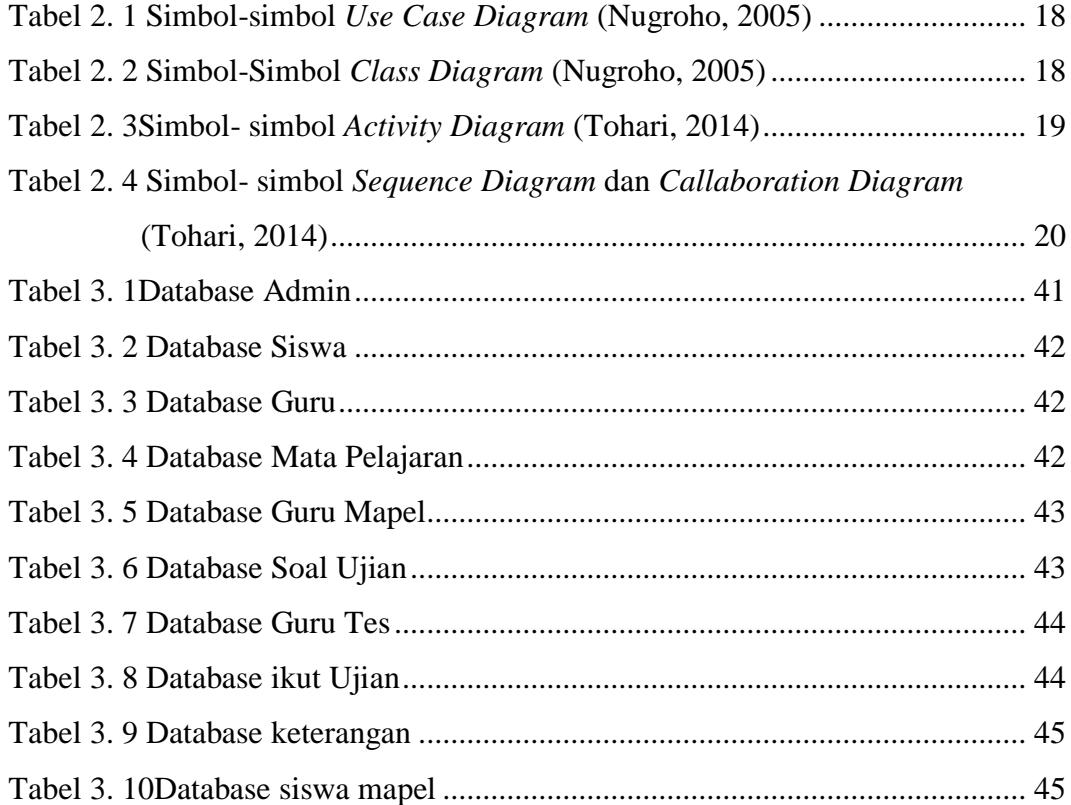

# **BAB I PENDAHULUAN**

#### **A. Latar Belakang**

*Try Out* Seleksi penerimaan mahasiswa baru, disingkat TO SPMB, sangat penting artinya bagi siswa dalam rangka mempersiapkan diri menghadapi ujian. Oleh sebab itu, guru maupun orang tua di rumah perlu mendorong anak untuk mengikutinya dengan serius.Sehingga menganggap *Try Out* ini sebagai ujian yang sebenarnya.

Ujian Nasional biasa disingkat UN/UNAS adalah sistem evaluasi standar pendidikan dasar dan menengah secara nasional dan persamaan mutu atau tingkat pendidikan antar daerah yang dilakukan oleh pusat penilaian pendidikan, Depdiknas di indonesia berdasarkan Undang-Undang Republik Indonesia nomor 20 tahun2003 menyatakan bahwa dalam rangka mengendalikanmutupendidikan secara nasional dilakukan evaluasi akuntabilitaspenyelenggarapendidikan kepada pihak-pihak yang berkepentingan.(UU SistemPendidikan Nasional No 20 2003).

Tujuan UN untuk mensatarakan atau mengikuti siswa untuk ujian serentak yang berbasis nasional dan untuk melanjutkan kejenjang perkuliahan dan tujuan *TryOut* untuk persiapan pra UN dengan diadakan ujian dari pihak sekolah dengan tujuan meningkatkan kemampuan siswa.

Setelah penulis melakukan penilitian pada sekolah MAN 1 Mukomuko terdapat dua jurusan yaitu IPA dan IPS.Pada tahun ajaran 2016/2017.Kelas 10 terdiri dari 147 siswa, kelas 11 terdiridari 129 siswa,

kelas 12 terdiri dari 104 siswa. Jumlah semua siswa sebanyak 380 siswa.Namun berdasarkan observasi yang telah penulis lakukan pada MAN 1 Mukomuko khususnya pada kelas 12 akan mengikuti*Try Out* dan UN secara manual. Permasalahannya adalah ujiannya masih secara manual belum terkomputerisasi dan peluang terjadi kecurangan sangat mungkin terjadi dan usaha guru sangatlah banyak untuk mengawasi setiap siswa yang ujian tersebut.permasalahan lain adalah seperti hilang atau rusaknya soal ujian atau buku tersebut dalam pembelajaran membuat kurang efektif belajar.di MAN 1 mukomuko sebelum *TryOut* dan UN siswa belum sepenuhnya belum mengusai mata pelajaran yang diujiankan namun para guru tidak putus asa untuk mendororng siswa untuk belajar dengan giat dan tekun. Usaha dapat dilihat sesudah tryout dan UN dengan pertanse kelulus 100% pada tahun 2016/2017.dengan kerjasama guru dan siswa dapat menuju kebanggaan bersama.

Adapun klasifikasi *TryOut* SPMB dan UN terdiri dari mata pelajaran yang di UN atau *TryOut* antara lain:

- a. Jurusan IPA: Biologi,Fisika,Kimia,BahasaInggris,Bahasa Indonesia dan Matematika.
- b. Jurusan IPS: Geografi,sosiologi,ekonomi,Bahasa Inggris,Bahasa Indonesia dan Matematika.

Terdapat 50 soal setiap mata pelajaran yang di UN-kan berupa pilihan ganda, siswa mendapatkan soal yang berbeda, terdiri dari 5 paket soal yaitu A, B C D dan E, setiap siswa harus mengerjakan soal tersebut dalam waktu 50 menit.

Berdasarkan latar belakang diatas, penulis mencoba merancang sebuah program system aplikasi yang berjudul "**SISTEM APLIKASI TRY OUT SPMB DAN UN BERBASIS WEB PADA MAN 1 MUKOMUKO"**

#### **B. Identifikasi Masalah**

Berdasarkan gambaran masalah pada latar belakang diatas, untuk lebih mengarah pembahasan dalam tugas akhir ini penulis dapat mengindentifikasi beberapa permasalahan yang terjadi yaitu:

- 1. Masih banyak siswa yang belum bias mengoperasikan komputer.
- 2. Proses mengajar dan ujian dalam sekolah yang akan diteliti masih menggunakan buku atau contoh-contoh soal masih secara manual untuk menghadapi ujian
- 3. Bila masih berbentuk buku atau kertas masih banyak masalah seperti hilangnya buku atau sobek contoh–contoh soal di sekolah tersebut.

### **C. Rumusan Masalah**

Berdasarkan dari latar belakang diatas maka penulis merumuskan permasalahannya yaitu sebagai berikut:

- 1. Apakah siswa bisa memahami dan menerapakan Aplikasi *Try Out* dan UN yang akan di rancang?.
- 2. Apakah bisa efektif Aplikasi yang akan di rancang dalam membantu siswa dan guru?
- 3. Bagaimana cara mensosialisasikan Aplikasi yang akan dirancang pada siswa?

### **D. Tujuan Penelitian**

Adapun tujuan yang ingin di capai pada penulisan karya tulis ilmiah ini adalah sebagai berikut:

- 1. Untuk membuat aplikasi yang akan dirancangan dengan menggunakan komputerisasi.
- 2. Untuk implementasikan *TryOut* dan UN kepada siswa dan guru dengan aplikasi yangakan di rancang.
- 3. Uji coba aplikasi *TryOut* dan UN kepada MAN 1 mukomuko dengan komputerisasi.

### **E. Batasan Masalah**

Karena keterbatasan waktu, biaya dan kemampuan serta identifikasi masalah yang penulis temukan,maka penulis membatasi persoalan membahas tentang aplikasi*Try Out* dan UN meliputi:

- 1. Tugas akhir ini hanya membahas tentang aplikasi *Try Out* dan UN di MAN 1 mukomuko
- 2. Aplikasi *TryOut* dan UN di MAN 1 Mukomuko berbasis web akan dibuat menggunakan bahasa pemograman PHP,selain itu aplikasi juga menggunakan MYSQL sebagai databasenya.
- 3. Hanya pelajaran yang di-*Try Out* dan UN yang akan di jelaskan.

### **F. Manfaat Penelitian**

Selain mempunyai tujuan, peneliti juga diharapkan dapat member manfaat terutama kepada peneliti itu sendiri dan pihak sekolah sebagai instansi yang nantinya akan menggunakan aplikasi tersebut. Adapun manfaat penelitian ini adalah sebagai berikut:

- 1. Menjadi panduan penulis untuk menyelesaikanTugas Akhir.
- 2. Sebagai implikasi pengembangan ilmu yang telah penulis dapat selama perkuliahan.
- 3. Dengan adanya aplikasi *Try Out* SPMB Dan UN akan mempermudah pihak sekolah dalam proses pengajaran.
- 4. Sebagai syarat untuk memperoleh gelar Ahli Madya(A.Md) program D.III (D3) Menajemen Informatika pada IAIN Batusangkar.
- 5. Sebagai tambahan referensi bagi pembaca yang akan melakukan penelitian lanjutan.

### **G. Metodelogi Penelitian**

Metode yang digunakan dalam penelitian ini meliputi beberapa bagian:

1. Studi pustaka(*library research*)

Mempelajari buku,dan situs internet serta referensi lain yang berkaitan dengan pembuatan Aplikasi *Try Out* SPMB dan UN pada MAN 1 Mukomuko

2. Observasi (*observation*)

Mengumpulkan data dengan cara mengamati langsung terhadap semua kebutuhan yang di perlukan pada objek penelitian.

3. Wawancara(*interview*)

Yaitu mengumpulkan data dengan komunikasi , langsung dengan pihak bersangkutan (Narasumber) dengan cara mengajukan pertanyaan–pertanyaan yang mendukung permasalahan dan didapat suatu hasil rancangan dan data-data atau informasi yang nantinya akan menjadi penunjang dalam perancangan suatu system baru.

### **H. Sistematika Penulisan**

Sistematika penulisan dapat diartikan sebagai cara yang digunakan dalam pembuatan laporan ini untuk member gambaran isi tugas akhir ini yang terdiri dari pendahuluan ,landasanteori ,metodelogi penelitian, analisa ,pembahasan dan penutup. Adapun sistematika yang digunakan menyusun proyek tugasa khir ini melalui tahapan-tahapan berikut ini:

### **BAB I PENDAHULUAN**

Bab ini berisi pendahuluan terdiri dari latar belakang ,identifikasi masalah, batasan masalah, rumusan masalah, tujuan penilitian, manfaat penelitian ,metodelogi penelitian serta sistematika penulisan.

### **BAB II LANDASAN TEORI**

Pada bab ini menjelaskan mengenai yang berhubungan dengan judul Tugas Akhir, seperti mengenai Sejarah MAN 1 Mukomuko, Struktur organisasi, visi misi dan Tujuan MAN 1 Mukomuko Konsep dasar sistem informasi, pngertian informasi, perancangan sistem, tentang *Tryout* SPMB dan UN, sekilas tentang Bahasa Pemograman PHP, dan SQL Server.

## **BAB III ANALISA DAN PERANCANGAN**

Bab ini menjelaskan analisa dan perancangan serta desain tampilan program aplikasi.

### **BAB IVPENUTUP**

Ini merupakan bab terakhir yang berisi kesimpulan dari keseluruhan penelitian dan saran terhadap hasil penenlitian guna memperbaiki kelemahan yang terdapat pada aplikasi tersebut

# **BAB II LANDASAN TEORI**

#### **A. Gambaran Umum**

#### **1. Sejarah MAN1Mukomuko**

Madrasah Aliyah Negeri Ipuh (MAN 1 Mukomuko) merupakan pengembangan kelanjutan dari MA Al-Hidayah yang didirikan tahun 1986 atas dasar kesepakatan antara tokoh agama, tokoh masyarakat dan pemerintah maka dibangunlah sekolah Al-Hidayah dengan swadaya masyarakat Kecamatan Mukomuko Selatan Kabupaten Bengkulu Utara. Madrasah Aliyah Negeri Ipuh (MAN 1 Mukomuko) dinegerikan pada tahun 1997 dengan SK Penegerian Nomor : 107 Tanggal 17 Maret 1997. MAN Ipuh (MAN 1 Mukomuko) adalah satu-satunya Madrasah Aliyah yang ada di kota Kec. Ipuh Kabupaten Mukomuko, yang terletak di Jalan Pendidikan No 02 Desa Pulai Payung Kecamatan Ipuh Kabupaten Mukomuko.Dalam perjalanannya MAN Ipuh (MAN 1 Mukomuko) telah terkreditasi B dengan Nomor Statistik : 131117060001 dan NPSN : 10704004 serta telah meraih berbagai jenis prestasi baik di bidang akdemik maupun non akademik.Sejak didirikan hingga sekarang MAN Ipuh (MAN 1 Mukomuko) telah beberapa kali mengalami pergantian kepala sekolah sebagai berikut :Jabatan kepala sekolah terus bergulir silih berganti mengikuti perjalanan masa. Dan awal berdirinya di pegang oleh bapak Drs mulya hadari (1997-1999),digantikan oleh bapak Drs. Nanang qorib(2000-2001)oleh bapak Drs.H.Bustasar,MS,MPd(200-2005) selanjutnya apra yozal,M.Pd(2005-2006) oleh bapak Drs.Mhd.murni(2007-2008) bapak Drs. Syukran,M.pd(2009- 2012)dan selanjutnya oleh ibuk nursyamsiah M.Pd(2013-sekarang).Kemudian sarana dan prasarana yang ada di MAN Ipuh ( MAN 1 Mukomuko ) ini sudah cukup memadai hal ini di buktikan dengan adanya ruangan

perkantoran seperti ruang Kepala Sekolah, ruang Tata Usaha, dan ruang Guru yang memenuhi standar. Sedangkan ruang Kelas terdiri dari 14 ruang yang sesuai standar, dan juga memiliki ruang Perpustakaan, ruang Laboratorium, ruang Pramuka, ruang UKS, ruang BK, ruang Osis, ruang Komputer Multi Media, ruang Bendahara Komite, Dapur Umum, Gudang, Kantin, ruang Sirkulasi, tempat Parkir, WC Siswa yang jumlahya sesuai dengan ketentuan, Mushala serta dilengkapi dengan sarana pendukung lainya seperti Lapangan Olahraga/Lapangan Upacara, taman-taman, Green House, Taman Pramuka, Taman Osis, Penangkal Petir, Alat Pemadam Kebakaran, Kolam Hias, WIFI, dan lain-lain.Dilihat dari keberadaan tenaga pendidik dan kependidikan yang ada pada Tahun Pelajaran 2015/2016, terdapat 9 orang guru PNS, 29 guru non PNS, 1 orang staf tata usaha PNS dan 10 orang non PNS. Kualifikasi akademik yang dimiliki guru tersebut adalah 6 orang S2, 32 orang S1. Sedangkan jumlah siswa per – April 2016 sebanyak 359 siswa dengan ruang belajar yang terdiri atas 14 rombel.Dengan kondisi ini siswa telah mendapatkan pelayanan maksimal sesuai hasil yang diharapkan.Keberadaan sarana prasarana, guru yang berkompeten, serta ditopang oleh pendanaan yang memadai sehingga mencapai tujuan sekolah yang telah ditetapkan

# **2. Visi,Misi dan tujuan MAN 1Mukomuko a. Visi MAN 1 Mukomuko**

*"Terwujudnya Generasi Islam yang Unggul, Moderat, dan Menjadi Rujukan Masyarakat Dalam Integritas Ilmu Agama, Pengetahuan dan Teknologi serta Berwawasan Lingkungan."*

### **b. Misi MAN 1 Mukomuko**

- 1. Mengimplementasikan ajaran Islam dalam kehidupan sehari-hari
- 2. Melaksanakan PBM yang berkualitas, efektif dan efisien untuk meningkatkan mutu dan daya saing pada madrasah .
- 3. Mewujudkan manajemen pendidikan yang trasparan dan akuntabel
- 4. Melaksanakan kegiatan ekstrakurikuler dan pengembangan kreativitas siswa Melaksanakan 10 K (Keimanan, Kedislipnan, Kerindangan, Keindahan, Keamanan, Ketertiban, Kekeluargaan, Kebersihan, Keteladan, Kenyamanan, )
- 5. Menciptakan lingkungan belajar yang kondusif, sehat, ASRI dan nyaman
- 6. Meningkatkan kepedulian warga madrasah terhadap usaha pelestaria lingkungan Menjalin kerjasama dengan instansi terkait.
- 7. Menjadikan madrasah sebagai lembaga pendidikan pilihan bagi masyarakat

### **c. Tujuan MAN 1 Mukomuko**

- 1. Terbentuknya generasi yang beriman, bertanggaung jawab, berakhlak mulia, serta mengamalkan ajaran islam dalam kehidupan sehari-hari
- 2. Menghasilkan lulusan yang berkualitas, memiliki pengetahuan dan keterampilan ,serta mampu berkompetesi baik ditingkat Provinsi, Nasional bahkan Internasional
- 3. Terwujudnya manajemen pendidikan yang trasfaran dan akuntabel
- 4. Terciptanya lingkungan madrasah yang kondusif, sehat, ASRI dan nyaman
- 5. Terjalinnya kerjasama yang baik dengan instansi lain
- 6. Terciptanya warga madrasah yang peduli lingkungan.

### 3. **Struktur Organisasi MAN 1Mukomuko**

| NURSYAMSIAH, M.Pd<br>ā<br><b>KEPALA MADRASAH</b>                                                                                                    | NIP. 197208151997032004                                                                                                    |                                                                                                    |
|----------------------------------------------------------------------------------------------------|----------------------------------------------------------------------------------------------------|----------------------------------------------------------------------------------------------------|
| <b>SULAIMAN, M.Pd</b><br><b>KETUA KOMITE</b>                                                                                                    |                                                                                                    | <b>RIRI CHASANORA, S.IP.</b><br>NIP. 19811112009012017<br><b>KEPALA TATAN USAHA</b>                                                                                                    |
|                                                                                                    | <b>HEBI HARDIAN, S.AP.</b><br><b>OPERATOR KEUANGAN</b><br>WILDA, A.Md<br><b>UR. KESISWAAN</b><br><b>PRI BRONSON, A.Md</b><br>LABORAN, UR. HUMAS<br><b>RISMA RAMADHANI MA</b><br><b>STAF PERPUSTAKAAN</b> | <b>RIKA OKTAVIA, S.KM</b><br>UR. KEPEGAWAIAN<br><b>ANGKI APRIANSYAH, S.Kom</b><br><b>OPERATOR UMUM</b><br>LISMAWATI, A.Md<br><b>STAF PERPUSTAKAAN</b><br><b>HARDITO</b><br><b>PENJAGA SEKOLAH</b> |
|                                                                                                    | <b>SETIAWAN, A.P.Kom</b><br>ПN.<br><b>SATPAM</b>                                                                                                    | <b>BURHANUDDIN</b><br><b>SATPAM</b>                                                                                                    |
| <b>NURHAMIDAR, SE</b><br><b>SUSIAN MARTINA, S.Pd</b><br>NIP. 197305133007103001<br>MRING OLIMPIANE<br>Natematika<br><b>SEIMBING QUIMPIADE EXONOMI</b> | <b>BAZARIAH, S.Pd</b><br>P. 197305042006042003<br>Mimbino Glimpiade elsiku                                                                                                    | <b>SISKA EKA PUTRI, S.Pd</b><br>PEMBIMBING OLIMPIADE<br><b>BHS. INDONESIA</b>                                                                                                    |
| TRI UNTARI, S.Pd<br>NIP.197009131998038001<br>Imbimbiika glimpiade Biologi<br>MAKHYAR, M.Pd<br>PEMBIMBING<br><b>OLIMPIADE KIMIA</b>                   | MULYADI, M.Pd<br><b>PEMBIMBING OSIS</b>                                                                                                    | <b>BENI INDRA, S.Pd</b><br>PEMBIMBING<br><b>PRAMUKA PUTRA</b>                                                                                                    |
| MURSAL EPENDI, S.Sos.I<br>RENI SUSILAWATI, S.Pd.I<br>PEMBIMBING<br>PEMBIMBING<br><b>EAGAMAAN (KHOTBAH)</b><br><b>KEACAMAAN (FAHMIL)</b>               | <b>MANSUR S, S.Ses</b><br>PEMBIMBINO<br>AGAMAAN (KHOTBAH)                                                                                                    | HASMIYARTI, S.Pd<br>PEMBIMBING<br><b>PRAMUKA PUTRI</b>                                                                                                    |
| <b>BUDI MANSYUR, S.Pd.1</b><br>ALNI, S.Ag, M.Pd<br>IP.197204212005012005<br>FEMBING<br>KEAGAMAAN (SYAHRIL)<br>PEMBIMBING<br><b>KEAGAMAAN (TAMYIS)</b> | <b>SUHANDI, S.Pd.I</b><br>PEMBIMBING<br>KEAGAMAAN (TAMYIS)                                                                                                    | <b>KI NANDA PUTRS, S.P.d.I</b><br>HP. 198805152011011012<br>KEAGAMAAN (TAJWID)                                                                                                    |
| MULYADI, M.Pd<br>197401051997031<br>OKA PURWANTO, S.Pd<br>EMBIMBING<br><b>RTIPUT</b><br>PEMBIMBING BOLA<br><b>VOLLY BALL</b>                          | OFRI ABDULLAN H, S.Pd<br>PEMBIMBING<br><b>BASKET BALL</b>                                                                                                    | <b>DONI IRAWAN, S.Pd.1</b><br>IIP.198406212010011009<br>PEMBING DAKWAH,<br>PIDATO BHS. ARAB                                                                                                    |
| OKA PURWANTO, S.Pd<br><b>TITA SUSANTI, S.Pd</b><br>EMBIMBING<br><b>PEMBIMBING FUTSAL</b><br>KEWIRAUSAHAAN                                             | SUHANDI, S.Pd.I<br>PEMBIMBING<br>KALIGRAFI                                                                                                    | DONI IRAWAN, S.Pd.1<br>PEMBIMBING TENIS MEJA                                                                                                    |
| <b>NOTRIANITA, S.Pd</b><br>AN RIO PEGI A, S.Pd<br>PEMBIMBING<br><b>PEMBIMBING PASKIB</b><br>PIDATO BHS. INGGRIS                                       | A WIDYA ASTUTI, S.Pd.I<br><b>PEMBIMBING TIK</b>                                                                                                    | <b>NOPRAN RIO PEGIA, S.Pd</b><br><b>EMBIMBING PRAMUKA</b>                                                                                                    |
| <b>RUSMINAH, S.Ag</b><br>ALNI, S.Ag, M.Pd<br><b>PEMBIMBING UKS</b><br><b>EMBIMBING RESENIAN</b>                                                       | HASMIYARTI, S.Pd<br>PEMBIMBING<br><b>DRUM BAND</b>                                                                                                    | <b>SULAISIS, SS</b><br><b>PEMBIMBING/PELATIH</b><br>KELEMAN/KOSIDAH MODERN                                                                                                    |
|                                                                                                    | <b>MANSUR S. S.Ses</b><br>PEMBING<br><b>DRUM BAND</b>                                                                                                    | <b>OPRAN RIO PEGI A, S.Pd</b><br><b>PENBINSING PMR</b>                                                                                                    |
|                                                                                                    |                                                                                                    |                                                                                                    |
| TRI UNTARI, S.Pd<br><b>TITA SUSANTI, S.Pd</b><br><b>WALI KELAS XII.IPA</b><br><b>WALI KELAS XII.IPS 1</b>                                             | <b>RENI SUSILAWATI, S.Pd.I</b><br><b>WALI KELAS XII.IPS 2</b>                                                                                                    | <b>RUSMINAH, S.Ag</b><br><b>WALI KELAS XII.IPS 3</b>                                                                                                    |
| <b>DELVI NASRI, S.Pd.I</b><br><b>HASMIYARTI, S.Pd</b><br><b>WALI KELAS XI.IPA</b><br><b>WALI KELAS XI.IPS 1</b>                                       | <b>BENI INDRA, S.Pd</b><br><b>WALI KELAS XI.IPS 2</b>                                                                                                    | NOFRIANITA, S.Pd<br><b>WALI KELAS XI.IPS 3</b>                                                                                                    |
| <b>NOPRAN RIO PEGI, S.Pd</b><br><b>MANSUR S, S.Sos</b><br><b>WALI KELAS X.IPA 1</b><br><b>WALI KELAS X.IPA 2</b>                                      | <b>MURSAL EPENDI, S.SoS.I</b><br><b>WALI KELAS X.IPS 1</b>                                                                                                    | LENI MARLINA, S.Pd<br><b>WALI KELAS X.IPS 2</b>                                                                                                    |
| DONI IRAWAN, S.Pd.I<br><b>WALI KELAS X.IPS 3</b>                                                                                                    | RINA WIDYA ASTUTI, S.Pd.L<br><b>WALI KELAS X.IPS 4</b>                                                                                                    |                                                                                                    |
|                                                                                                    |                                                                                                    |                                                                                                    |

*Gambar 2.1 Struktur Organisasi 2016/2017(sumber website MAN 1 Muko-muko)*

### **4. Program jurusan**

MAN 1 mukomuko memiliki beberapa program jurusan, yaitu :

- a. Program Jurusan Ilmu Pengetahuan Alam (IPA)
- b. Program Jurusan Ilmu Pengetahuan Sosial (IPS)

### **d.** *Tryout* **SPMB dan Ujian Nasional (UN)**

1.Tentang*TryOut* SPMB dan Ujian Nasionl(UN)

Menurut pedoman *Tryout* SPMB dan UN pada MAN 1 mukomuko tahun ajaran 2016/2017.tryout dan UN merupakan kegiatan rutinitas pihak sekolah sebelum menghadapi ujian sesungguh.seperti tahapan dengan latihan contoh-contoh soal yang diberikan guru kepada siswa dan melakukan pelajaran tambahan yang biasa dilakukan setiap kelas 12 yang akan menghadapi ujian nasional dan persiapan lainnya.pihak sekolah akan bekerjasama dengan dinas pendidikan kabupaten mukomuko untuk meningkatkan prestasi UN yang baik dan nilai UN tertinggi yang diinginkan.dengan ini siswa ditentukan menurut jurusan masing-masing seperti jurusan IPS yang pelajaran akan diujiankan adalah Sosiologi,Ekonomi,Geografi,Matematika,Bahasa Indonesia dan Bahasa Inggris.dan begitupun jurusan IPA pelajaran yang akan diujiankan adalah Kimia,Fisika,Biologi,Matematika,Bahasa Indonesia dan Bahasa Inggris.

dengan ini para guru akan sangat mengharapkan semua siswa lulus dengan nilai yang mememuaskan.dan adapula tryout yang diadakan sekolah untuk mengetahui sejauh mana kesiapan siswa untuk menghadapi ujian sesungguhnya.

### **B. KONSEP DASAR SISTEM INFORMASI**

### **1. Sistem Informasi**

### **a. Pengertian Sistem**

Dalam kamus Inggris-Indonesia John M. Echlos dan Hasan Shadily, "System" diartikan sebagai susunan (Teguh Wahyono, 2004). Secara umum sistem dapat didefinisikan sebagai sekumpulan hal atau kegiatan atau elemen atau subsistem yang saling bekerja sama atau yang dihubungkan dengan caracara tertentu sehingga membentuk satu kesatuan untuk melaksanaan suatu fungsi guna mencapai suatu tujuan (Edhy Sutanta, 2003). Sedangkan menurut (Jogiyanto, 1999) terdapat dua kelompok pendekatan sistem di dalam mendefinisikan sistem yaitu pendekatan pada prosedur, dan pendekatan pada komponen-komponen atau elemen-elemen.

Dari uraian pendapat pakar maka sistem merupakan suatu kumpulan dari elemen-elemen ang terorganisir, saling berinteraksi, saling tergantung satu sama lain dan terintegrasi.

### **b. Karakteristik Sistem**

(Edhy Sutanta, 2003) suatu sistem mempunyai karakteristik sebagai berikut :

a. Mempunyai komponen *(Components)*

Komponen sistem adalah segala sesuatu yang menjadi bagian penyusun sistem.Komponen sistem dapat berupa benda nyata ataupun abstrak.Komponen disebut sebagai subsistem, dapat berupa orang, benda, hal, atau kejadian yang terlibat didalam sistem.

b. Mempunyai batas *(Boundary)*

Batas sistem diperlukan untuk membedakan satu sistem dengan sistem yang lain. Tanpa adanya batas sistem, maka sangat sulit untuk menjelaskan suatu sistem. Batas sistem akan memberikan batasan *scope* tinjauan terhadap sistem.

c. Mempunyai lingkungan *(Environments)*

Lingkungan sistem adalah segala sesuatu yang berada di luar sistem.lingkungan sistem dapat menguntungkan ataupun merugikan. Umumnya, lingkungan yang menguntungkan akan selalu dipertahankan untuk menjaga keberlangsungan sistem. Sedangkan lingkungan sistem yang merugikan akan diupayakan agar mempunyai pengaruh seminimal mungkin, bahkan jik mungkin ditiadakan.

### d. Mempunyai penghubung/antar muka *(Interface)* antar komponen

Penghubung/antar muka merupakan komponen sistem, yaitu segala sesuatu yang bertugas menjembatani hubungan antar komponen dalam sistem.Penghubung/antar muka merupakan sarana yang memungkinkan setiap komponen saling berinteraksi dan berkomunikasi dalam rangka menjalankan fungi masingmasing komponen.

e. Mempunyai masukan *(Input)*

Masukan merupakan komponen sistem, yaitu segala sesuatu yang perlu dimasukkan ke dalam sistem sebagai bahan yang akan diolah lebih lanjut untuk menghasilkan keluarn yang berguna.

f. Mempunyai pengolahan *(Processing)*

Pengolahan merupakan komponen sistem yang mempunyai peran utama mengolah masukan gar menghasilkan keluaran yang berguna bagi para pemakainya.

g. Mempunyai keluaran *(Output)*

Keluaran merupakan komponen sistem yang berupa berbagai macam bentuk keluaran yang dihasilan oleh komponen pengolahan.

h. Mempunyai sasaran *(Objectivites)* dan tujuan *(Goal)*

Setiap komponen dalam sistem perlu dijaga agar saling bekerja sama dengan harapan agar mampu mencapai sasaran dan tujuan sistem. Sasaran berbeda dengan tujuan. Sasaran sistem adalah apa yang ingin dicapai oleh sistem untuk jangka waktu

relatif pendek. Sedangkan tujuan merupakan kondisi/hasil akhir yang ingin dicapai oleh sistem untuk jangka waktu yang panjang.

i. Mempunyai kendali *(Control)*

Setiap komponen dalam sistem perlu selalu dijaga agar tetap bekerja sesuai dengan peran dan funginya masing-masing. Bagian kendali mempunyai peran utama menjaga agar proses dalam sistem dapat berlangsung secara normal sesuai batasan yang telah ditetapkan sebelumnya.

j. Mempunyai umpan balik *(Feed back)*

Umpan balik diperlukan oleh bagian kendali *(Control)* sistem untuk mengecek terjadinya penyimpangan proses dalam sistem dan mengembalikannya ke dalam kondisi normal.

### **c. Model Umum Sistem**

Model umum suatu sistem adalah terdiri atas masukan *(Input),*  Pengolah *(Process),* Keluaran *(Output).*

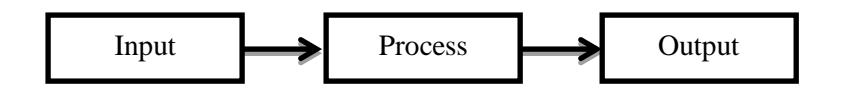

Gambar 2.2 Model umum sistem (Edhy Sutanta, 2003)

#### **2. Informasi**

#### **a. Pengertian Informasi**

Menurut Edhy Sutanta (2003) Informasi merupakan hasil pengolahan data sehingga menjadi bentuk yang penting bagi penerimanya dan mempunyai kegunaan sebagai dasar dalam pengambilan keputusan yang dapat dirasakan akibatnya secara langsung saat itu juga atau secara tidak langsung pada saat mendatang.

Sedangkan menurut (Jogiyanto, 2005) Informasi dapat didefenisikan sebagai data yang diolah menjadi bentuk yang lebih berguna dan lebih berarti bagi yang menerimanya.

Dari kedua pengertian diatas mengatakan bahwa informasi merupakan hasil dari pengolahan data menjadi bentuk yang lebih berguna bagi yang menerimanya yang menggambarkan suatu kejadian-kejadian nyata dan dapat digunakan sebagai alat bantu untuk pengambilan suatu keputusan.

Transformasi data menjadi informasi dapat digambarkan sebagaimana oleh Gambar 2.3.dalam gambar tersebut, input adalah data yang akan diolah oleh unit pengolah, dan output adalah informasi sebagai hasil pengolahan data yang telah diinputkan tersebut. Suatu unit penyimpan diperlukan sebagai alat simpanan data, pengolah,, maupun informasi.

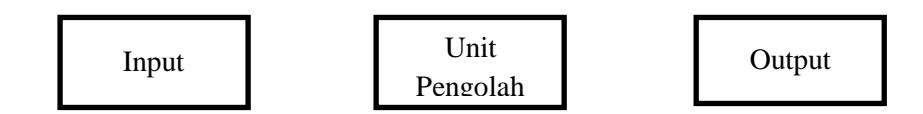

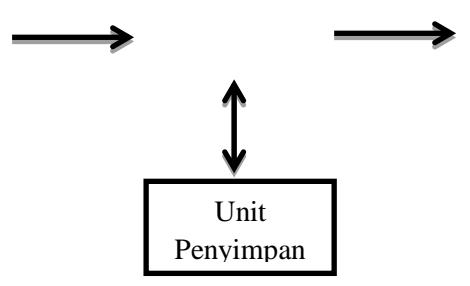

Gambar 2.3 Transformasi data menjadi informasi (Edhy Sutanta, 2003)

#### **b. Fungsi Informasi**

Suatu informasi dapat mempunyai beberapa fungsi antara lain :

- 1) Menambah pengetahuan
- 2) Mengurangi ketidakpastian
- 3) Mengurangi resiko kegagalan
- 4) Mengurangi keanekaragaman/variasi yang tidak diperlukan
- 5) Memberi standar, aturan-aturan, ukuran-ukuran, dan keputusan
	- keputusan yang menentukan pencapaian sasaran dan tujuan

#### **c. Nilai Informasi**

Nilai informasi dapat ditentukan berdasarkan sifatnya yaitu sebagai berikut (Edhy Sutanta, 2003) :

- 1) Kemudahan dalam memperoleh
- 2) Sifat luas dan kelengkapannya
- 3) Ketelitian (Accuracy)
- 4) Kecocokan dengan pengguna (Relevance)
- 5) Ketepatan waktu
- 6) Kejelasan (Clarity)
- 7) Fleksibilitas/keluwesannya
- 8) Dapat dibuktikan
- 9) Tidak ada prasangka
- 10) Dapat diukur

#### **3. Sistem Informasi**

### **a. Pengertian Sistem Informasi**

Sistem informasi adalah sistem di dalam suatu organisasi yang mempertemukan kebutuhan pengolahan transaksi harian, membantu dan mendukung kegiatan operasi, bersifat manajerial dari suatu organisasi dan membantu mempermudah penyediaan laporan yang diperlukan (Arbie.E, 2000).

Sedangkan menurut (Faisal, 2008) Sistem informasiadalah gabungan dari manusia, perangkat keras, lunak, jaringan komunikasi, sumber data, kebijakan dan prosedur yang terorganisir yang mampu menyimpan, mengambil, dan mendistribusikan informasi di dalam sebuah organisasi.

#### **b. Komponen Sistem Informasi**

(Faisal 2008) menyatakan Sistem informasi terdiri dari komponen/ blok yaitu :

1) Blok Model (*Model Block*).

Komponen pembentuk kerangka dasar dari suatu sistem informasi secara utuh.

2) Blok Basisdata (*Database Block*).

Komponen pendukung informasi yang biasanya dikelola oleh program penyimpanan seperti : Mysql, SQL Server, oracle dan sejenisnya.

3) Blok Input (*Input Block*).

Komponen input terdiri dari elemen pendukung yang berhubungan dengan pemasukan data sumber, misal : metode input, cara input, media input, dan elemen lain yang berhubungan dengan input.

4) Blok keluaran *(Output Block)*.

Komponen keluaran berupa produk yang siap disajikan dan biasanya sudah teruji serta diketahui betul oleh pimpinan terkait keluaran juga bisa sebagai tolok ukur keberhasilan suatu unsur usaha dalam menjalankan roda usahanya.

5) Blok Teknologi (*Technology Block*).

Bagian komponen informasi yang sangat mendukung kelancaran dan kecepatan penyajian informasi adalah komponen teknologi.

6) Blok Kendali (*Controls Block*).

Meliputi masalah pengendalian yang berfungsi mencegah dan menangani kesalahan/kegagalan sistem.

### **C. Alat Bantu Perancangan Model Sistem**

Menurut Nugroho. (2005) Pemodelan *(modeling)* adalah proses merancang piranti lunak sebelum melakukan pengkodean *(coding).* Membuat moel dari sebuah sistem yaang kompleks sanagt penting agar dapat memahami sistem secra menyeluruh. Semakin kompleks sebuah sistem, semakin penting pula penggunaan tehnik pemodelan yang baik. Dengan menggunakan model, diharapkan pengembangan piranti lunak dapat memenuhi semua kebutuhan pengguna dengan lengkap dan tepat. Berdasarkan penjelasan di atas penulis menggunakan perancangan sistem dengan pemodelan berorientasi objek menggunakan *Unified Modelling Language* (UML).

Setiap sistem yang kompleks seharusnya bisa dipandang dari sudut yang berbeda-beda sehingga bisa didapatkan pemahaman secara menyeluruh, UML menyediakan sembilan jenis diagram yaitu diagram kelas, doagram objek, *Use Case Diagram*, *Sequence Diagram*, *Collaboration Diagram*, *Statechart Diagram*, *Activity Diagram*, *component diagram*, *Deployment Diagram* (Nugroho,2005).

## **1.** *Use Case Diagram*

*Use Case Diagram* bersifat statis, diagram ini memperlihatkan himpunan use case dan aktor-aktor (suatu jenis dari kelas) Diagram sangat penting untuk mengorganisasi dan memodelkan prilaku dari suatu sistem yang dibutuhkan serta diharapkan pengguna (Nugroho, 2005)

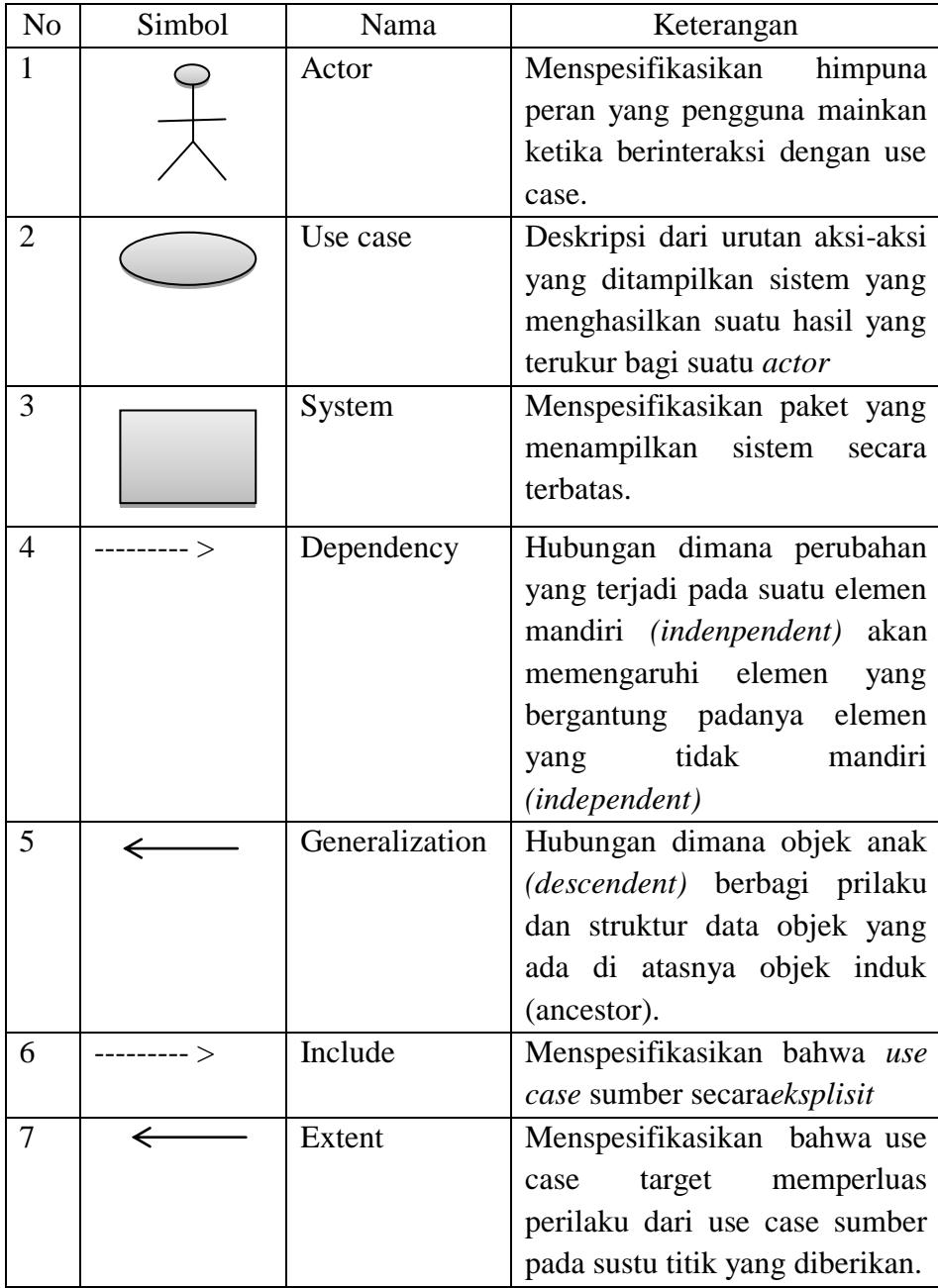

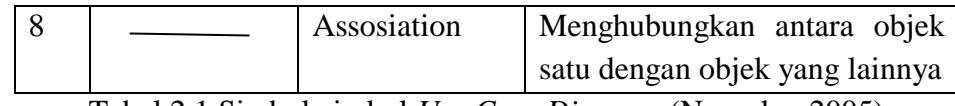

Tabel 2.1 Simbol-simbol *Use Case Diagram* (Nugroho, 2005)

# **2.** *Class Diagram*

*Class* adalah sebuah spesifikasi yang akan menghasilkan objek dan merupakan inti dari pengembangan dan desain berorientasi objek. *Class*  menggambarkan keadaan (*atribut/properti)* suatu sistem. *Class diagram*menggambar struktur dan deskripsi kelas, package beserta hubungan satu sama lain Tohari, (2014). Simbol-simbol yang digunakan dalam *class diagram* akan dijelaskan tabel :

| N <sub>0</sub> | Simbol       | Nama                | Keterangan                                                                                                    |
|----------------|--------------|---------------------|----------------------------------------------------------------------------------------------------|
| $\mathbf{1}$   |              | Class               | Himpunan dari objek-objek yang<br>berbagi atribut serta operasi<br>yang sama                                                                                                    |
| $\overline{2}$ |              | Nary<br>Association | Upaya untuk<br>menghindari<br>asosiasi dengan lebih dari 2<br>objek.                                                                                                    |
| 3              |              | Asosiasi            | Hubungan statis antar class yang<br>menggambarkan class<br>yang<br>memiliki atribut dengan class<br>atau class<br>yang harus<br>lain<br>mengetahui eksitensi class lain.                                  |
| $\overline{4}$ |              | Generalization      | Hubungan dimana objek anak<br>(descendent) berbagi prilaku dan<br>struktur data dari objek yang ada<br>atasnya objek<br>induk<br>di<br>(ancestor).                                                        |
| 5              | ---------- > | Dependency          | Hubungan dimana perubahan<br>yang terjadi pada suatu elemen<br>mandiri<br>(independent)<br>akan<br>mempengaruhi elemen<br>yang<br>bergantung padanya elemen<br>tidak<br>mandiri<br>yang<br>(independent). |

Tabel 2.2 Simbol-Simbol *Class Diagram* (Nugroho, 2005)

### *3) Activity Diagram*

Tohari (2014) berpendapat bahwa, *Activity diagram worklfow* proses bisnis dan urutan aktivitas dalam sebuah proses. Diagram ini sangat mirip dengan *flowchart* karena memodelkan workflow dari satu aktivitas ke aktivitas lainnya atau dari aktivitas ke status. Membuat *activity diagram* pada awal pemodelan proses cukup menguntungkan untuk membantu memahami keseluruhan proses. Activity diagram juga bermanfaat untuk menggambarkan *parallel* behaviour atau menggambarkan interaksi antara beberapa *use case.* Akan dijelaskan tabel

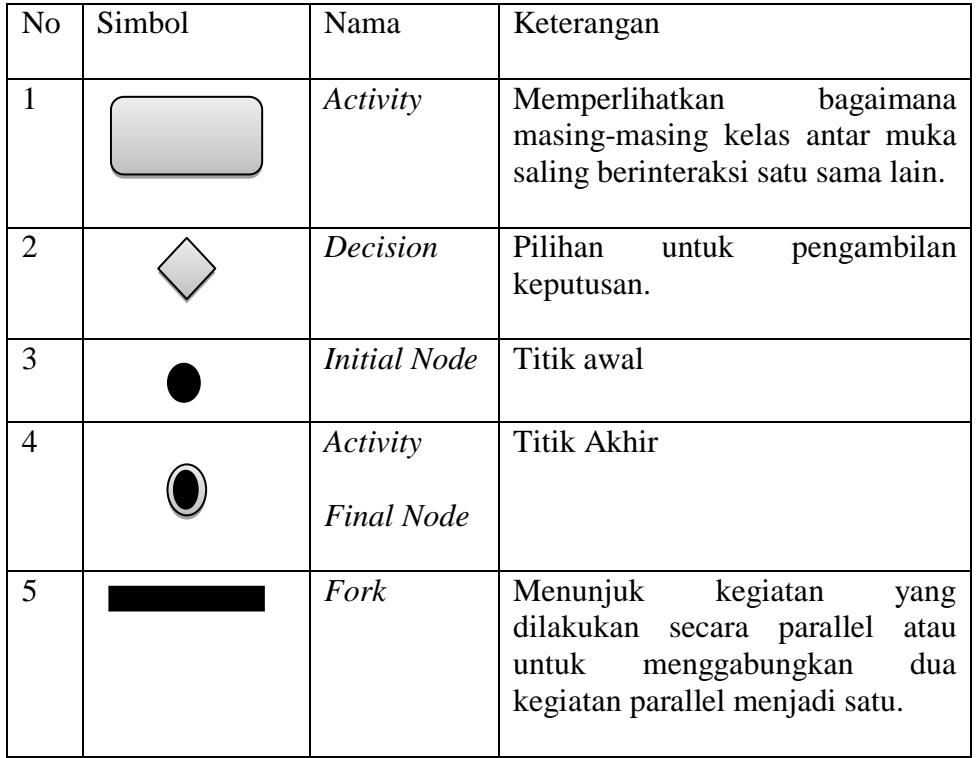

Tabel 2.3 Simbol- simbol *Activity Diagram*(Tohari, 2014)

### *4) Sequence Diagram dan Callaboration Diagram*

Tohari (2014)menyatakan *Sequence Diagram* menggambarkan interaksi antara sejumlah objek dalam urutan waktu.Kegunaannya untuk menunjukkan rangkaian pesan yang dikirim antara objek juga interaksi antar objek yang terjadi pada titik tertentu dalam eksekusi sistem. Dalam UML, Objek, pada diagram sequence digambarkan dengan segi empat, yang berisi nama dari objek yang digaris bawahi.

*Callaboration diagram* merupakan cara alternative untuk menggambarkan scenario dari suatu sistem. Diagram ini menggambarkan interaksi objek yang diatur oleh objek sekelilingnya dan hubungan antara setiap objek dengan objek yang lainnya. Tohari (2014). Smbol-simbol yang digunakan dalam sequence diagram dijelaskan :

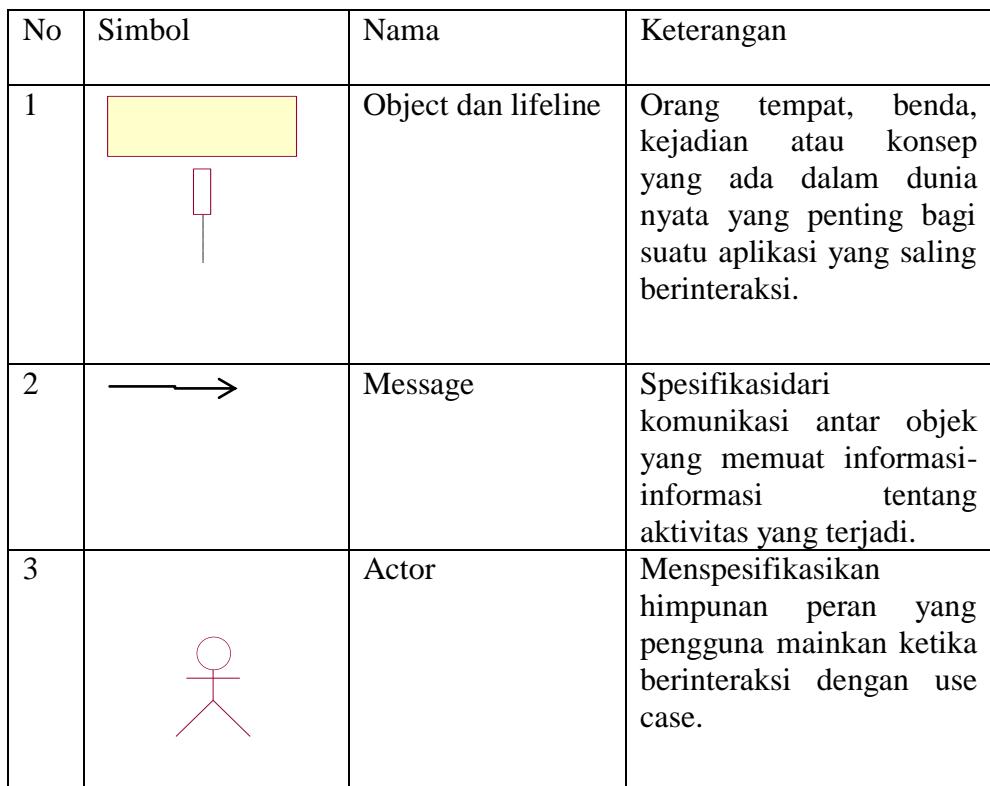

<span id="page-29-0"></span>Tabel 2.1 Simbol- simbol *Sequence Diagram* dan *Callaboration* 

*Diagram* (Tohari, 2014)

### **Pengenalan PHP, Macromedia Dreamweaver CS5 dan MySQL**

### **1. PHP**

### **a. Sejarah Singkat PHP**

PHP singkatan dari PHP *Hypertext Processor* yang digunakan sebagai bahasa *Script server-side* dalam pengembangan Web yang disisipkn pada dokumen HTML.

PHP dicptakan pertama kali oleh Rasmus Lerdorf pada tahun 1994. Awalnya, PHP digunakan untuk mencatat jumlah serta untuk mengetahui siapa saja pengunjung pada homepagei-nya. Rasmus Lerdorf adalah salah seorang pendukung open source. Oleh karena itu, ia mengeluarkan Personal Home Page Tools versi 1.0 secara gratis, kemudian menambah kemampuan PHP 1.0 dan meluncurkan PHP 2.0.

Pada tahun 1996, PHP telah banyak digunakan dalam website didunia. Sebuah kelompok pengembang software yang terdiri dari Rasmus, Zeew Suraksi, Andi Gutman, Stig bakken, Shane Caraveo, dan Jim Winstead bekerja sama untuk menyempurnakan PHP 2.0. Akhirnya pada tahun 1998, PHP 3.0 diluncurkan. Penyempurnaan terus dilakukan sehingga pada tahun 2000 dikeluarkan PHP 4.0. Tidak berhnti sampai disitu, kemampuan PHP terus ditambah, versi terbaru yang dikeluarkan adalah PHP 5.0.x (Kasiman Peranginangin, 2006).

#### **Kelebihan – Kelebihan PHP**

PHP memiliki banyak kelebihan yang tidak dimiliki oleh bahasa *script* sejenis. Kelebihan-kelebihan diantaranya (Kasiman Peranginangin, 2006) :

2. PHP difokuskan pada pembuatan *script server-side*, yang bisa melakukan apa saja yang dapat dilakukan oleh CGI, seperti mengumpulkan data dari form, menghasilkan isi halaman web dinamis, dan kemampuan mengirim serta menerima cookies, bahkan lebih daripaa kemampuan CGI.

- 3. PHP dapat digunakan pada semua sistem operasi antara lain Linux, Unix (termasuk variannya HP-UX, Solaris, dan OpenBSD), Microsoft Windows, Mac OS X, RISC OS.
- 4. PHP juga mendukung banyak Web Server seperti Apache, Microsoft Internet Information Server (MIIS), Personal Web Server (PWS), Netscape and iPlanet Servers, Oreilly Website Pro Server, Audium, Xitami, OmniHTTPd, dan masih banyak yang lainnya. Bahkan PHP dapat bekerja sebagai suatu CGI Processor.
- 5. PHP tidak terbatas pada hasil keluaran HTML (*HyperText Markup Languages*). PHP juga memiliki kemampuan untuk mengolah keluaran gambar, File PDF, dan movies Flash. PHP juga dapat menghasilkan teks seperti XHTML dan file XML lainnya.

### **b. Sintaks PHP**

Sintaks program/script PHP ditulis dalam apitan tanda khusus PHP. Ada empat macam pasangan tag PHP yang dapat digunakan untuk menandai blok script PHP yaitu :

- 1.  $\langle ?php \dots ? \rangle$
- 2. <script language="PHP">...</script>
- $3. < ? \dots ?>$
- $4. <\frac{9}{6}$  ... %>

| $m - O - A$<br>DW File Edit View Insert Modify Format Commands Site Window Help                                                                                                    | DESIGNER . D               | $\sigma$ csuve $\Box$ $\theta$ $\Box$                                                                                                    |
|----------------------------------------------------------------------------------------------------|----------------------------|----------------------------------------------------------------------------------------------------|
| Untitled-1* $\times$                                                                                                    | $\Box$                     | ADORE RROWSERLAR                                                                                                    |
| 心.<br>Live Code   F. 4   Live View   Inspect   (C)   C   Title: Untitled Document<br>Code Split Design                                                                                                    |                            | <b>INSERT</b>                                                                                                    |
| $ \pi$ .<br>O O O Address:                                                                                                    |                            | CSS STYLES AP ELEMENTS                                                                                                    |
| 1) <7php?><br>2) <script language="PHP"> </script><br>$31 \t 32 \t 132$<br>41 <9  8><br>html PUBLIC "-//W3C//DTD XHTHL 1.0 Transitional//EN" "http://www.w3.org/TR/xhtml1/DTD/xhtml1-transitional.dtd"<br><html xmlns="http://www.w3.org/1999/xhtml"><br/>chead&gt;<br/><b>Signal</b><br/><meta content="text/html; charget=utf-8" http-equiv="Content-Type"/><br/>10<br/>ctitle&gt;Untitled Document<br/>1.1<br/><br/>12<br/>13<br/>1.4<br/><br/> doody&gt;<br/>15<br/><br/>16<br><math>&lt;</math>/html&gt;</br></html> |                            | You have made changes to the code.<br>To update the CSS panel or edit CSS<br>properties, dick Refresh or press FS.<br>C Refresh                                                        |
| EUR<br>17<br>$\frac{1}{\sigma}$                                                                                                    |                            | <b>BUSINESS CATALYST</b><br><b>FILES ASSETS</b><br><b>RE Desktop</b><br>- Manage Sites<br>Size Typ<br><b>Local Files</b><br><b>RE Desktop</b><br>iii : Nil Computer<br>(4) Gas Network |
|                                                                                                    |                            | [4] Cesktop items                                                                                                    |
|                                                                                                    | IK / 1 sec Unicode (UTF-8) |                                                                                                    |
| <b>PROPERTIES</b>                                                                                                    |                            |                                                                                                    |
| You have made changes to the code.<br>Code view<br>C Refresh<br>$\ll\!\!>$<br>To edit selection properties, click Refresh or press FS.                                                                                                    |                            |                                                                                                    |
|                                                                                                    |                            |                                                                                                    |
|                                                                                                    |                            | $\leftarrow$ $m$                                                                                                    |
|                                                                                                    |                            | $\sim$ $\circ$<br>Log                                                                                                    |

Gambar 2.4 Form Scrip PHP

Cara 1 dan 2 merupakan cara yang paling umum digunakan sekalipun cara 3 tampak lebih praktis karena cara 3 tidak selalu diaktifkan pada konfigurasi file php.ini yang terdapat pada direktori c:\apache\php.

Cara 4 juga dimungkinkan sebagai kemudahan bagi anda yang sudah terbiasa dengan ASP (*Active server Pages*). Namun, bila itu tidak dikenal maka harus dilakukan pengaktifan pada file konfigurasi php.ini.

#### **2.Macromedia Dramweaver CS5**

#### **a. Pengenalan Dreamweaver CS5**

Menurut (Madcoms, 2011) saat ini terdapat *software* dari kelompok *Adobe* yang belakangan banyak digunakan untuk mendesain suatu situs *web*  seperti *Adobe Dreamweaver CS5.* Pada *Dreamweaver CS5,* terdapat beberapa kemampuan bukan hnya sebagai *software* untuk mendesain *web* saja tetapi juga untuk menyunting kode serta pembuatan aplikasi *web* dengan menggunakan bahasa pemograman *web.*

Dreamweaver merupakan *software* utama yang digunakan oleh *web Desainer* maupun *Web Programmer* dalam mengembangkan suatu situs web. Hal ini disebabkan ruang kerja, fasilitas dan kemampuan dreamweaver yang mampu meningkatkan produktivitas dan efektivitas dalam desain maupun membangun suatu situs web.

#### **b. Menjalankan Dreamweaver CS5**

Langkah untuk menjalankan *Adobe Dreamweaver CS5* adalah pilih *StartAll programsAdobe Master Collection CS5Adobe Dreamweaver CS5.* Dapat dilihat pada gambar dibawah ini :

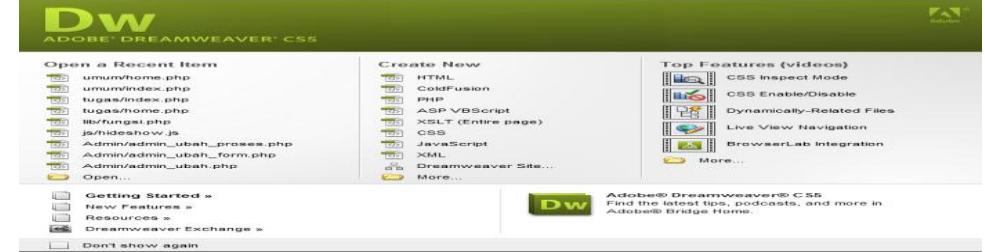

Gambar 2.5 Gambar Tampilan Halaman welcome screen dari Dreamweaver Cs5

**c. Mengenal Ruang Kerja Dreamweaver CS5**

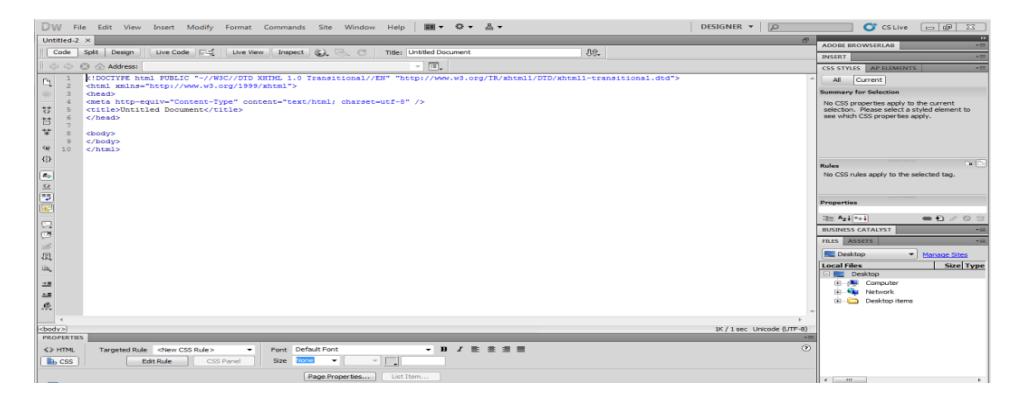

Gambar 2.6 Tampilan Lembar Kerja Dreamweaver

1) *Aplication Bar,* berada dibagian paling atas jendela aplikasi *Dreamweaver CS5.* Baris ini berisi tombol workspace (workspace switcher), menu dan aplikasi lainnya.

|  | DW File Edit View Insert Modify Format Commands Site Window Help   ■▼ ※▼ 品▼ |  |  |  |  |                                    |  | DESIGNER v D O CSLive O G X |  |  |
|--|-----------------------------------------------------------------------------|--|--|--|--|------------------------------------|--|-----------------------------|--|--|
|  |                                                                             |  |  |  |  | Gambar 2.7 Tampilan Anlication Rar |  |                             |  |  |

Gambar 2.7 Tampilan Aplication Bar

*2) Toolbar Document,* berisi tombol-tombol yang digunakan untuk mengubah tampilan jendela dokumen, sebagai contoh tampilan *design* atau *code*. Juga dapat digunakan untuk operasi-operasi umum,misalnya untuk melihat hasil sementara halaman *web* pada jendela *browser*.

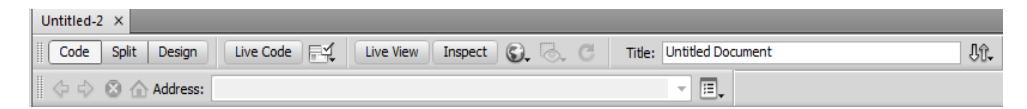

Gambar 2.8 Tampilan Toolbar Document

3) Jendela Dokumen, adalah lembar kerja tempat membuat dan mengedit desain halaman web.

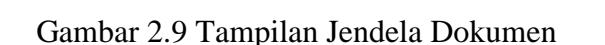

4) *Panel Group,* adalah kumpulan panel yang saling berkaitan, panelpanel ini dikelompokkan pada judul-judul tertentu berdasarkan fungsinya.

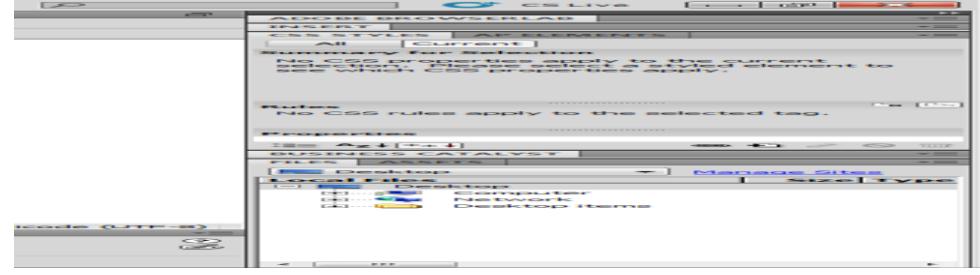

Gambar 2.10 Tampilan Panel Group

*5) Panel Property*, digunakan untuk melihat dan mengubah berbagai properti objek atau teks pada jendela *design*. Properi untuk satu objek dengan objek lainnya berbeda-beda.

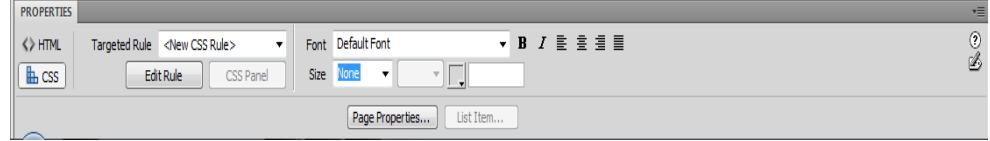

Gambar 2.11Tampilan Panel Property

6) *Panel Insert,* berisi tombol-tombol untuk menyisipkan berbagai jenis objek seperti *image,* tabel, atau objek media kedalam jendela

|                                              | dokumen.                                                                                                    |       |
|----------------------------------------------|----------------------------------------------------------------------------------------------------|-------|
|                                              | ALEXANDED ESERCIMINAL EXECUTIVE                                                                                                    | --    |
| <b>INSERT</b>                                |                                                                                                    |       |
|                                              | CONTRACTOR                                                                                                    |       |
| --                                           | <b>Hyperlink</b>                                                                                                    |       |
| <b>CONTRACTOR</b>                            | Emanuel Limits                                                                                                    |       |
| $-573 -$                                     | Named Anchor                                                                                                    | $= -$ |
| <b>PERSONAL PROPERTY AND INCOME.</b><br>---- | Horizon tal Rule                                                                                                    |       |
| <b>FEET</b>                                  | <b>Tarakteristics</b>                                                                                                    |       |
| $\sim -1$                                    | Insert Div Tag                                                                                                    |       |
|                                              | Images                                                                                                    |       |
|                                              | <u>man and and the second second second and the second second second and second second second second second second second second second second second second second second second second second second second second second seco</u> |       |

Gambar 2.12 Tampilan Panel Insert

7) *Panel Files,* digunakan untuk mengatur *file-file* dan *folder-folder*

yang membentuk *web.*

|                      |                    | <b>BUSINESS CATALYST</b> |                     |                          |
|----------------------|--------------------|--------------------------|---------------------|--------------------------|
| <b>FILES</b>         | <b>ASSETS</b>      |                          |                     |                          |
|                      | Desktop            |                          | <b>Manage Sites</b> |                          |
|                      | <b>Local Files</b> |                          |                     | Size Type                |
| <u>to the second</u> |                    | Desktop                  |                     |                          |
|                      | $-1$ . $-1$        | Computer                 |                     |                          |
|                      | $-1$               | Network                  |                     |                          |
|                      | $-1$ $-1$          | Desktop items            |                     |                          |
|                      | 本書書                |                          |                     | $\overline{\phantom{a}}$ |
|                      | Ready              |                          |                     | $L^{OQ++}$               |

Gambar 2.13 Tampilan Panel Files

### **3. MySQL**

Sugiri (2008) menyatakan didalam bukunya MySQL termasuk dalam kategori *database manajement system*, yaitu suatu *database* yang terstruktur dalam pengelolaan dan menampilkan datanya.MySQL merupakan *Database*  yang bersifat *clien server,* dimana data yang diletakkan di *server* yang bisa di akses melalui komputer *clien*. Pengaksessan dapat dilakukan apabila komputer telah terhubung dengan *server.* Berbeda dengan *database* dekstop, dimana segala pemprosesan data harus dilakukan pada komputer yang bersangkutan.

MySQL dibuat sekitar tahun 1994/1995 dan dikembangkan oleh perusahaan di swedia yang bernama MySQLAB dengan istilah T.c.X Data Konsult AB. Tujuannya adalah untk mengembangkan aplikasi web yang dimiliki oleh kliennya. Saat itu Michael Widenius atau "Monty" menupakan satu-satunya pengembang MySQL di T.c.X yang memiliki aplikasi UNRAGE dan rutin ISAM. Kemudian ia mengembangkan interface (antarmuka) SQL untuk dijalankan pada MySQL. Pada awalnya T.c.X menggunakan mSQL atau mini SQL, namun ternyata tidak terlalu cepat dan fleksibel. Bahkan versi pertamannya tidak memiliki index, sehingga ia memutuskan untuk membuat sendiri mesin SQL yang interfacenya seperti mSQL tetapi memiliki kemampuan yang lebih. MySQL versi 1.0 dirilis mei 1996 secara terbatas kepada empat orang rekannya. Kemudian di bulan Oktober, versi 3.1.1.0 dilepas ke masyarakat umum.

MySQL, dapat juga dikatakan sebagai *Rational Database Manajemen System*(RDBMS), yaitu hubungan antar tabel yang berisi datadata pada suatu *database*. Dengan demikian dapat mempercepat pencarian suatu data. Tabel-tabel tersebut di*-link*oleh suatu relasi yang memungkinkan kombinasi data dari beberapa tabel ketika user meninginkan tampilnya informasi dari *database*.

Keunggulan dari MySQL

- a. MySQL merupakan *database* yang memiliki kecepatan tinggi dalam pemprosesan data, dapat diandalkan, mudah digunakan dan mudah dipelajari.
- b. MySQL mendukung banyak bahasa pemprograman seperti C, C++, Perl, Phython, Java, dan PHP.
- c. Koneksi, kecepatan dan keamanannya, membuat MySQL sangat cocok diterapkan untuk pengaksesan *database* melaui internet.
- d. MySQL dapat melakukan koneksi dengan clien menggunakan protokol TCP/IP, Unix socket (Unix) atau Namet Pipes(NT).
- e. MySQL dapat menganangi *database* dengan sklala yang sangat besar, dengan jumlah record lebih dari 50 juta, 60 ribu tabel dan dan bisa menampung 5 milyarbaris data, pada MySQL setelah versi 4.1.2, batas indeks pada setiap tabel dapat menampung sampai 64 indeks.
- f. Dalam relasi antar tabel pada suatu *database*, MySQL menerapkan metode yang sangat cepat yaitu menggunakan metode *one-sweep multijoin*.
- g. Multiuser, yaitu dalam *database* server dapat diakses oleh beberapa user dalam waktu yang sama tampa mengalami konflik atau crash.

# **BAB III ANALISA DAN HASIL**

### **1. Use Case Diagram**

Use Case Diagram digunakan untuk mendapatkan *functional requirement* dari sebuah *system. Use Case* berisi apa yang dilakukan oleh sistem atau apa yang terjadi pada sistem, bukan bagaimana sistem melakukan

Use Case Diagram adalah model yang menggambarkan proses-proses bisnis dari sebuah bisnis atau organisasi dan interaksi proses tersebut dengan pihak luar. Setelah penulis melakukan penelitian pada MAN 1 Mukomuko tentang *tryout* SPMB dan UN maka dapat jelaskan bahwa dalam *tryout* dan UN secara online siswa harus login terlebih dahulu dengan username dan password yang telah disetting terlbih dahulu oleh admin. Setelah itu akan ada beberapa menu yang dapat diakses oleh siswa untuk dapat melakukan ujian yang akan dikontrol oleh admin.

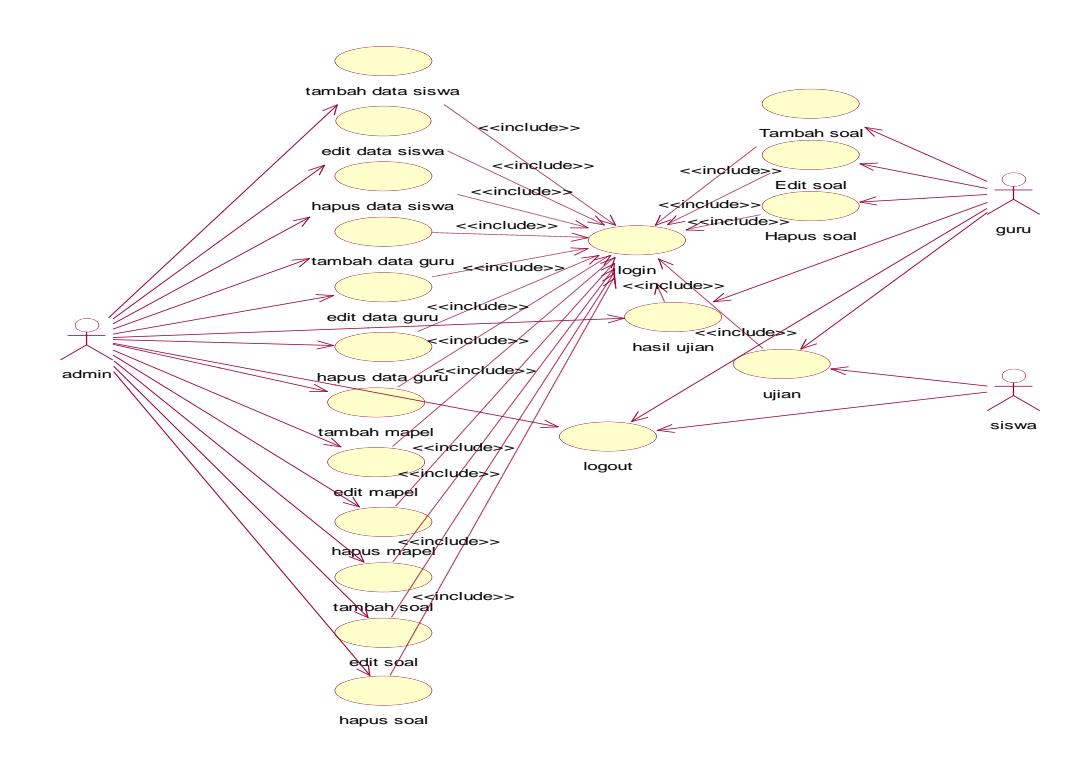

*Gambar 3.1Use Case Diagram*

### **2. Activity Diagram**

Menjelaskan aliran aktivitas dari sebuah sistem. Berikut merupakan aliran dari sistem aplikasi tryout dan UN yang penulis usulkan.Pada saat aplikasi dijalankan admin login terlebih dahulu setelah itu dapat memasuki halaman menu.Setelah admin memasuki halaman menu, admin dapat mengelola beberapa menu yang diinginkan, stelah itu admin dapat logout dari aplikasi.

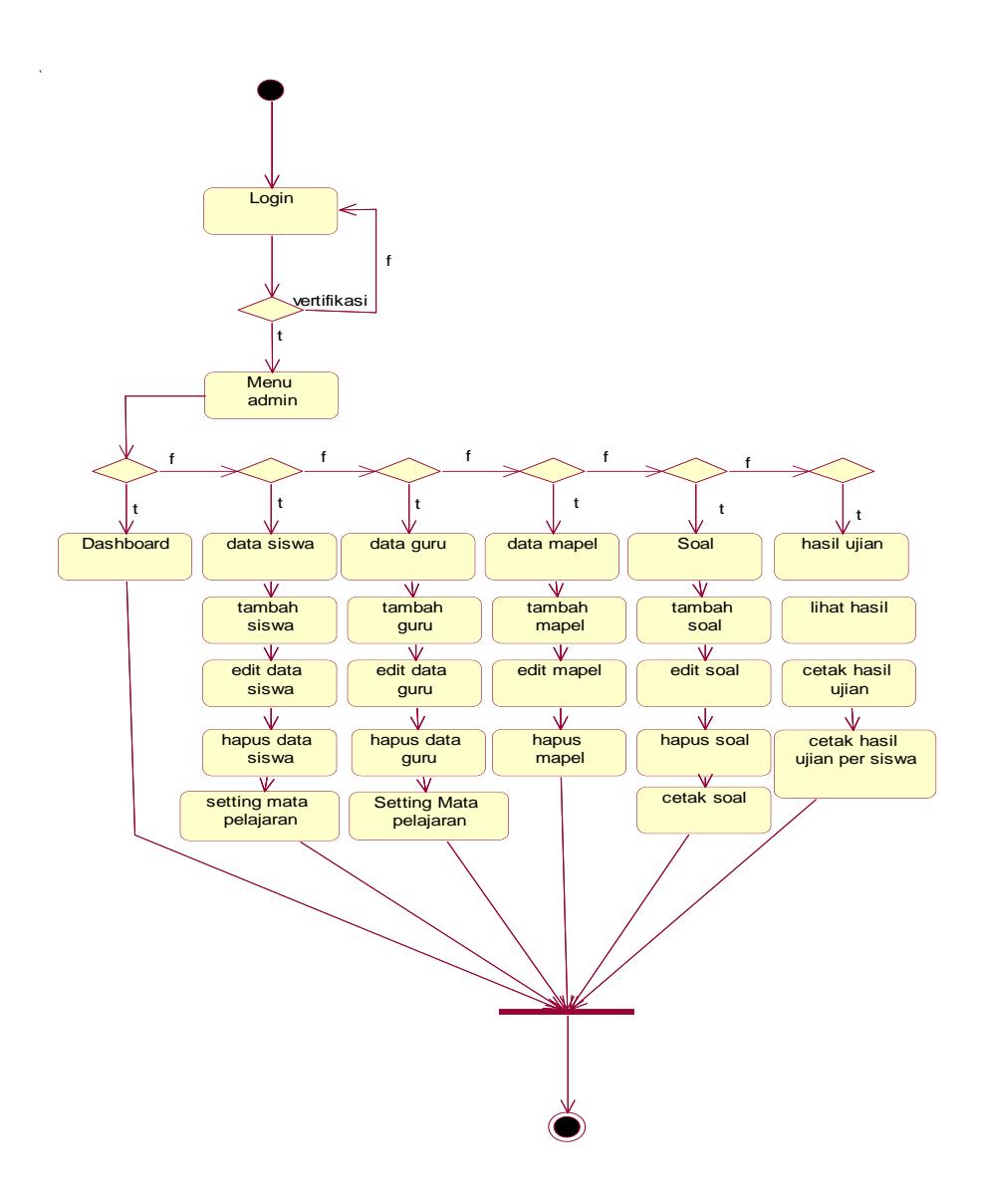

*Gambar 3.2 Activity Diagram Admim*

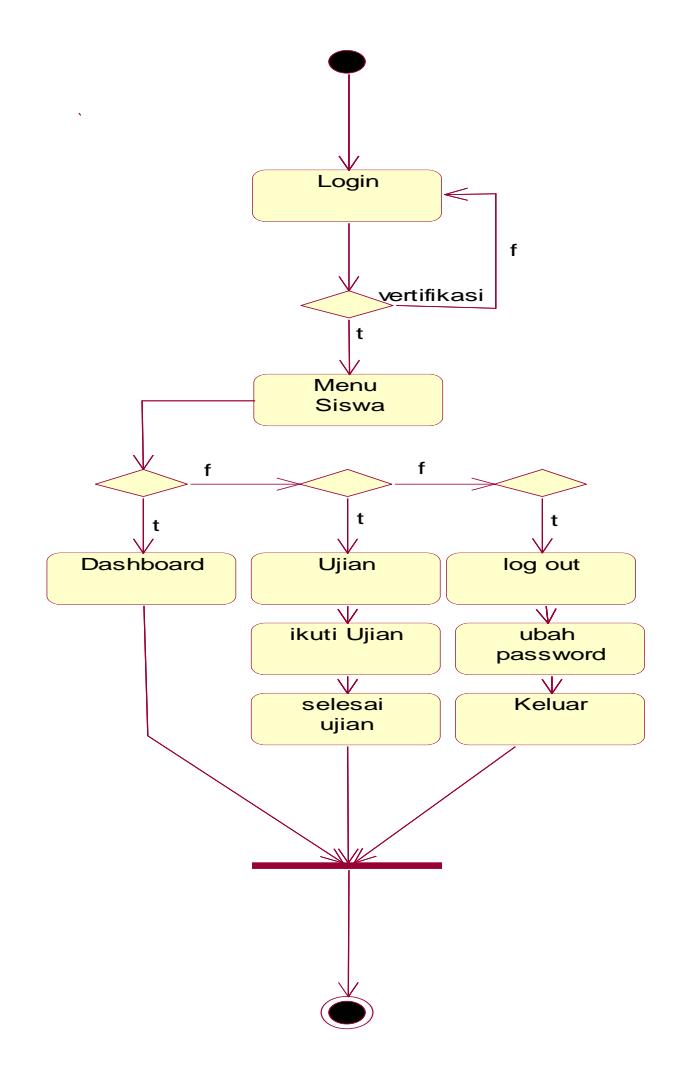

*Gambar 3.3 Activity Diagram siswa*

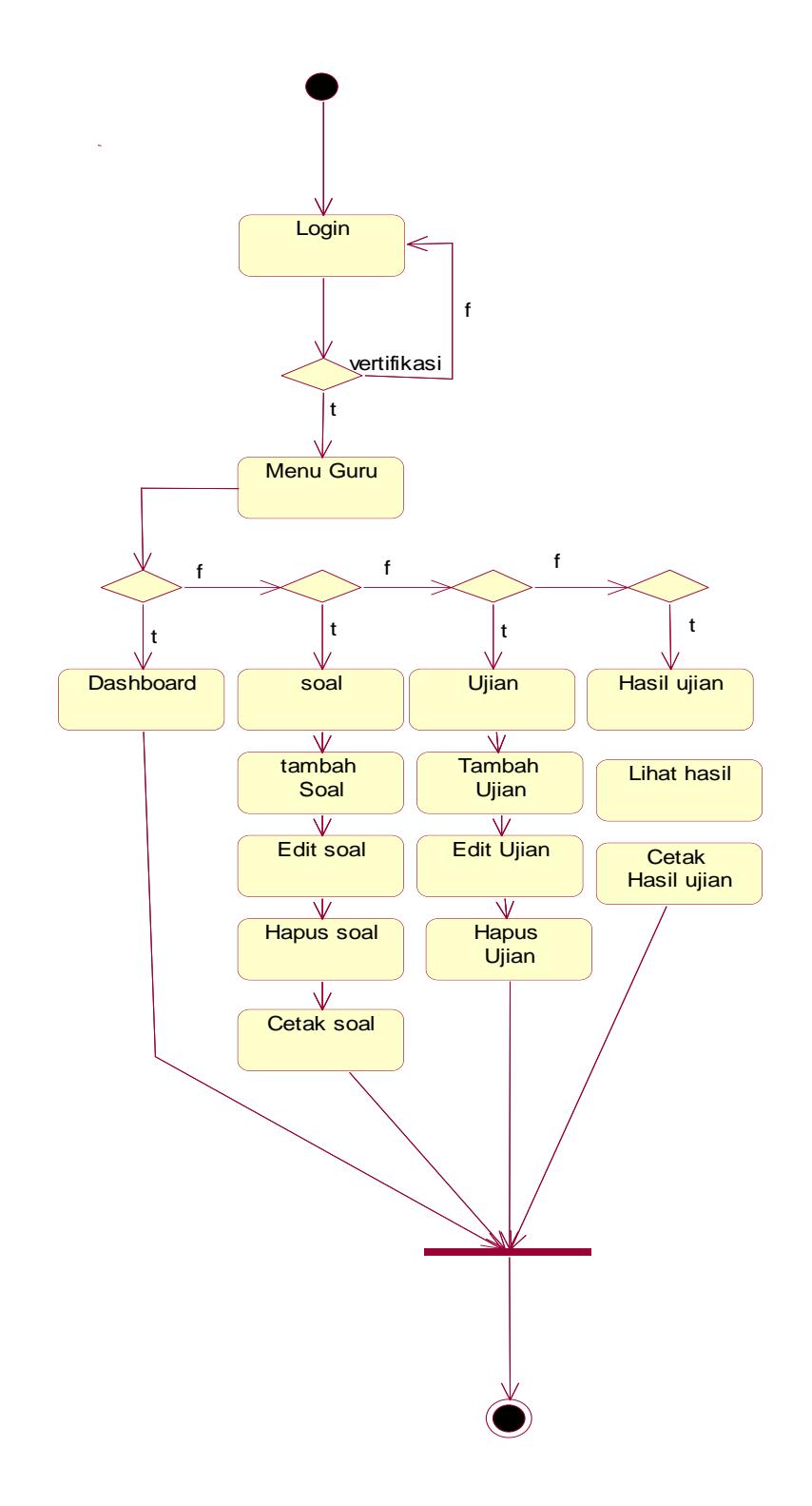

*Gambar 3.4 Activity Diagram Guru*

#### **3. Collaboration Diagram**

Collaboration diagram hampir sama dengan sequence diagram tetapi berbeda pada objek yang di titik tekankan, collaboration lebih menekankan pada pemunculan objek itu sendiri sedangkan sequence diagram lebih pada penyampaian message dengan parameter waktu.

- a. Collaboration Diagram Admin
	- 1) Collaboration diagram admin untuk input data siswa

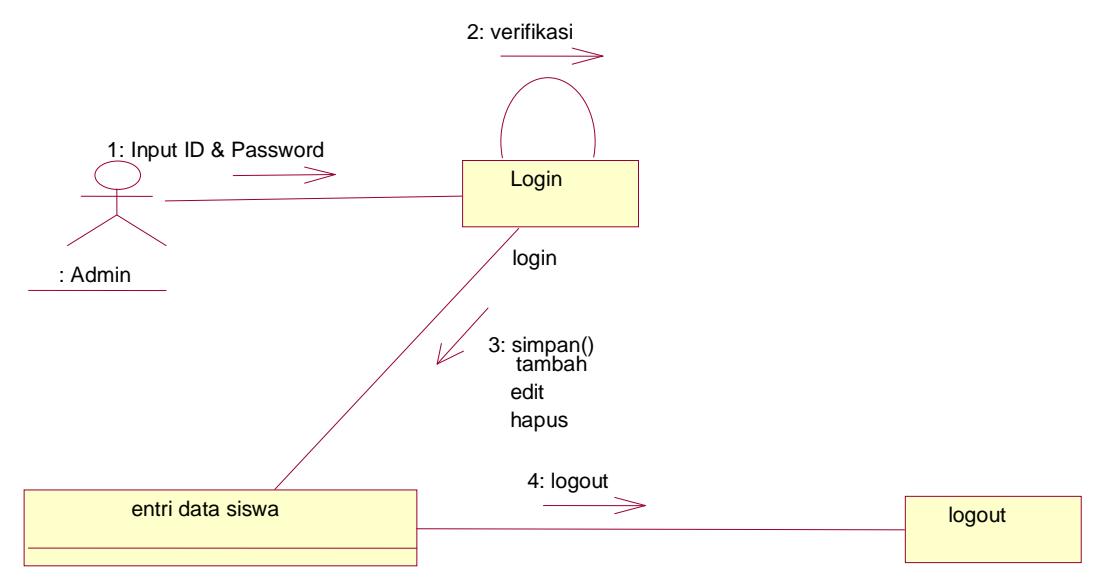

*Gambar 3.5 collabaration diagram untuk input data siswa*

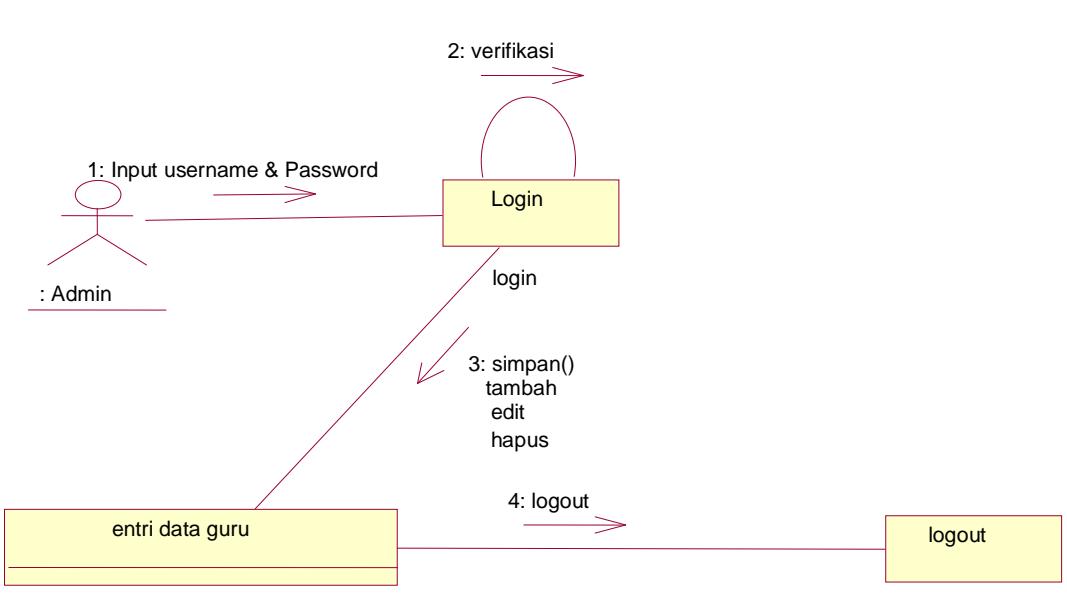

2) Collaboration diagram admin untuk input data guru

*Gambar 3.6 collabaration diagram untuk input data Guru*

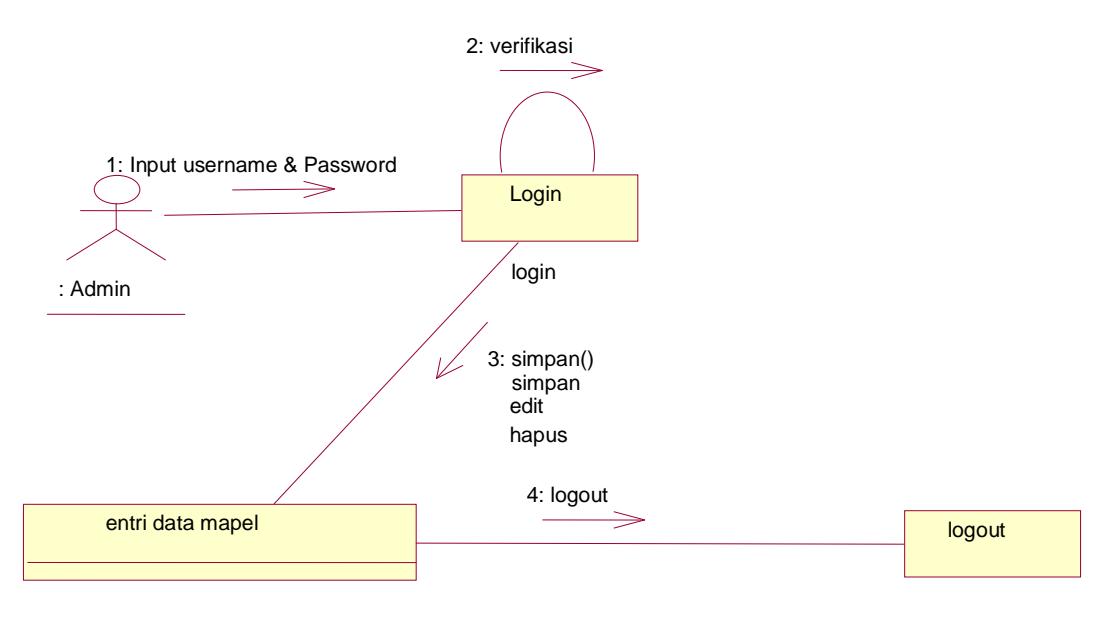

### 3) Collaboration diagram admin untuk input mapel

*Gambar 3.7collabaration diagram untuk input data mapel*

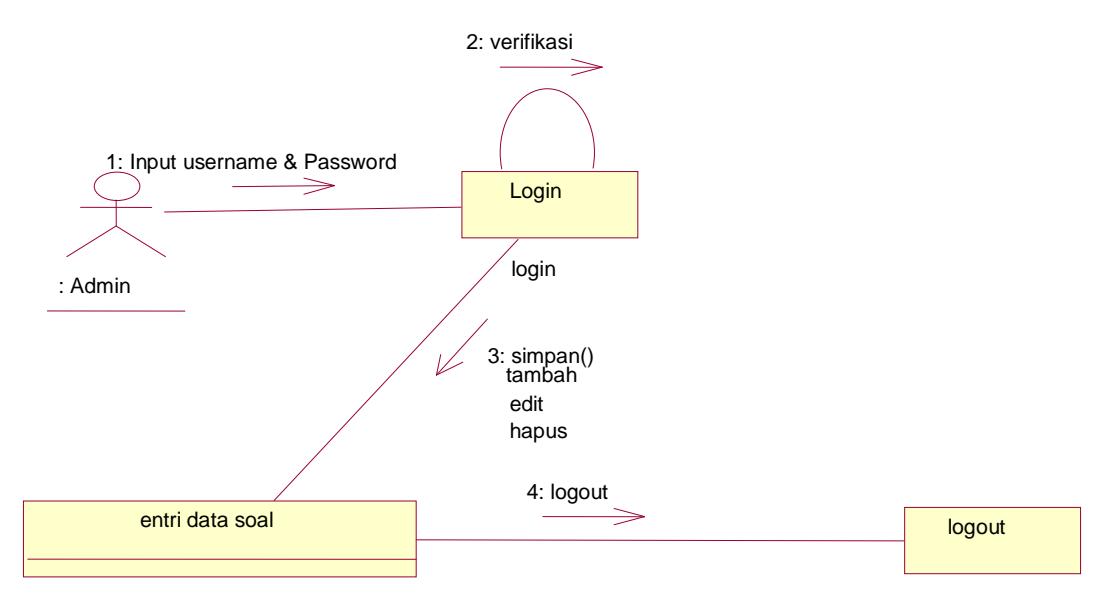

### 4) Collaboration diagram admin untuk input soal

*Gambar 3.8collabaration diagram untuk input data soal*

### 5) Collaboration diagram admin hasil ujian

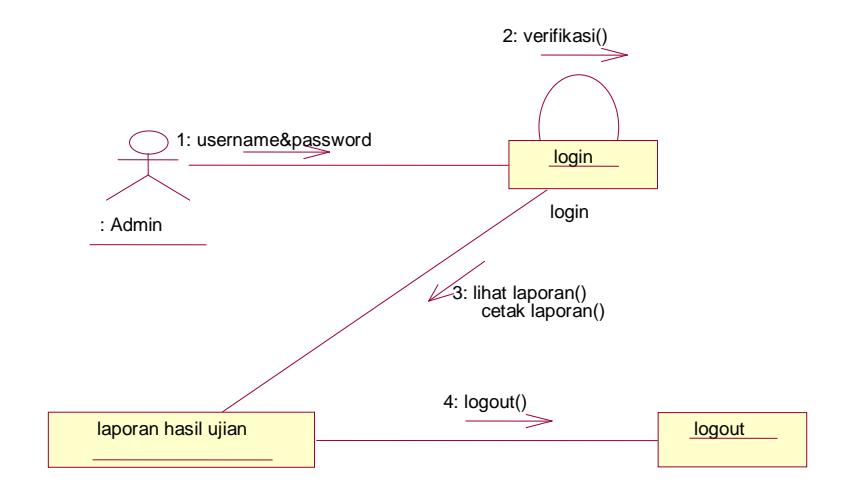

*Gambar 3.9 collabaration diagram hasil ujian*

b. Collaboration diagram Guru 1) Collaboration diagram guru entri soal

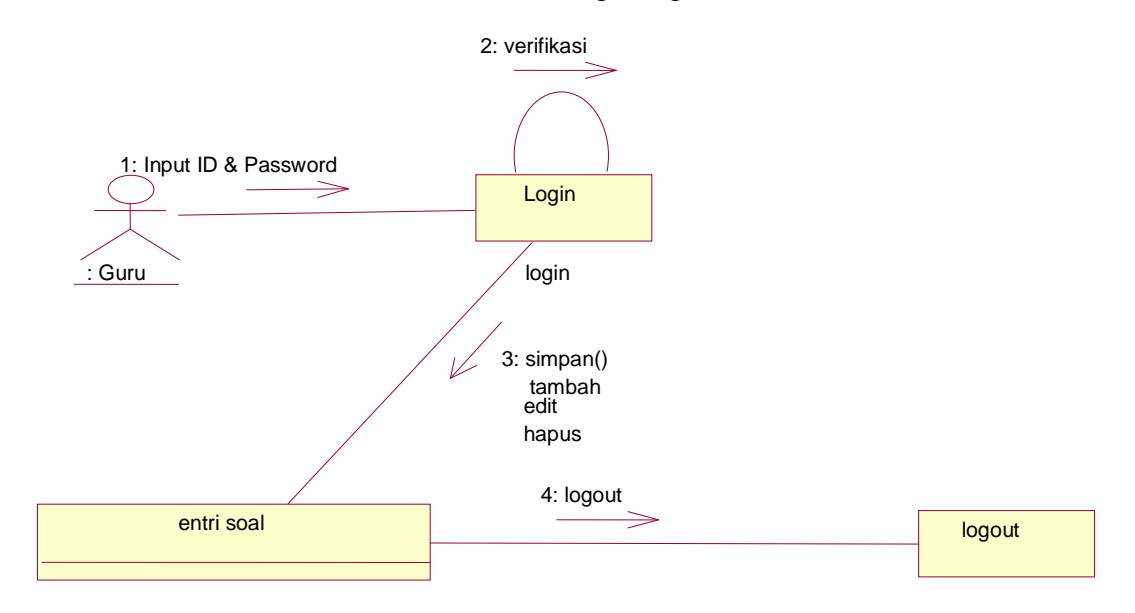

*Gambar 3.10 collabaration diagram entri soal*

# 2) Collaboration diagram guru untuk ujian

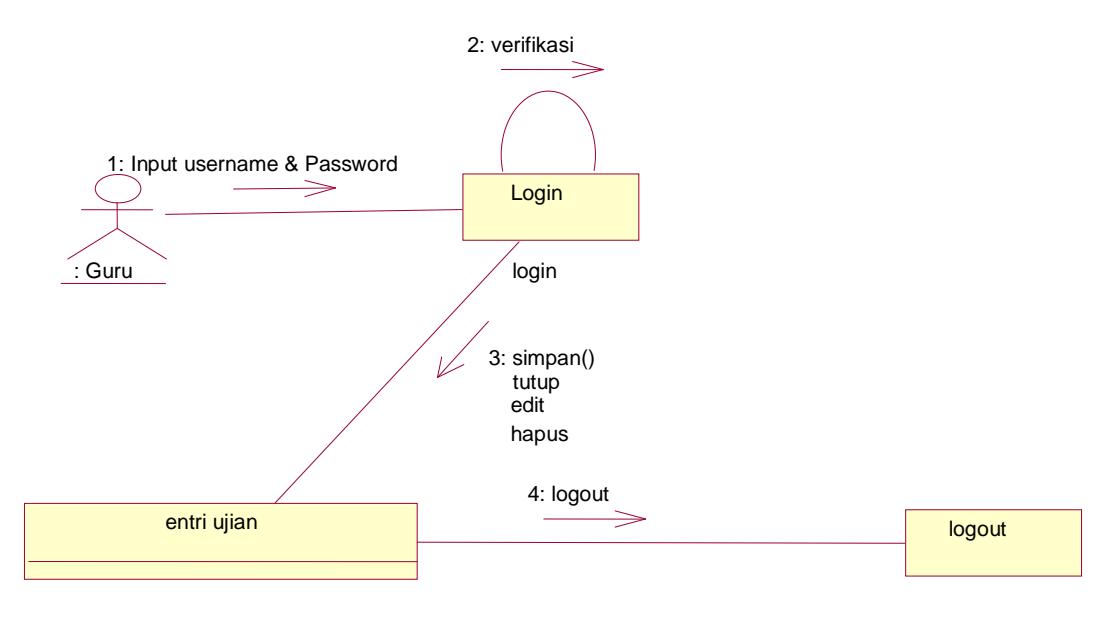

 *Gambar 3.11 collabaration diagram entri ujian*

### 3) Collaboration diagram guru untuk hasil ujian

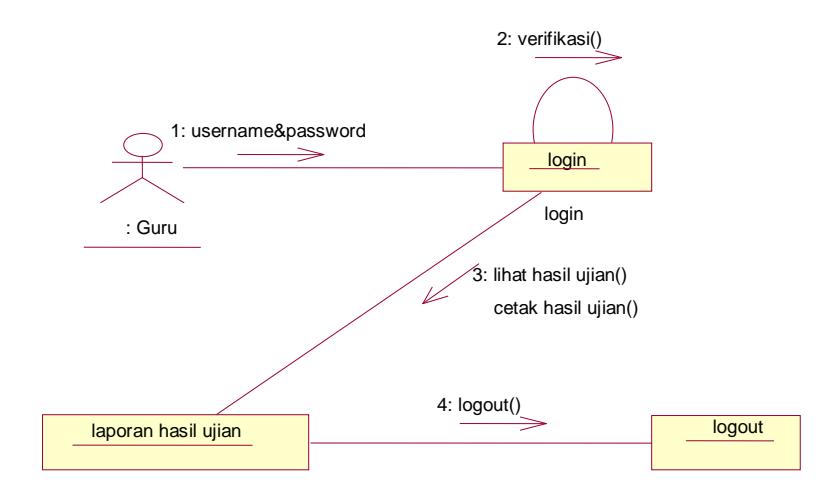

*Gambar 3.12 collabaration diagram hasil ujian*

- c. Collaboration diagram siswa
	- 1) Collaboration diagram siswa untuk ujian

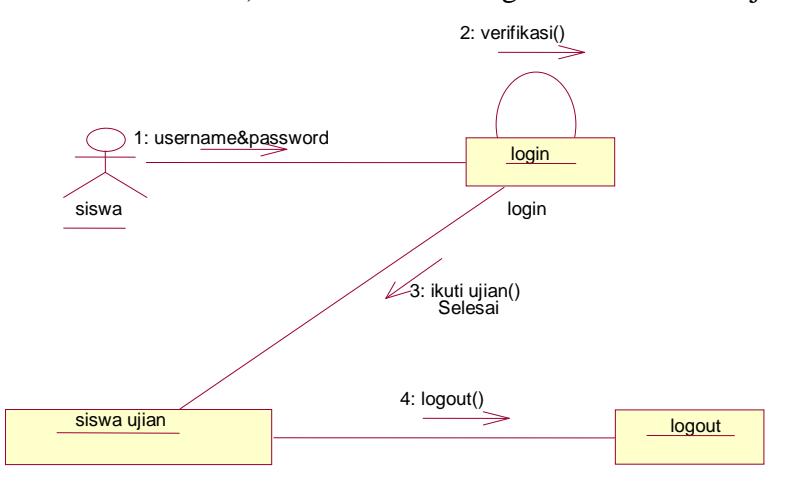

*Gambar 3.13 collabaration diagram siswa ujian*

### **4. Seqeunce Diagram**

*Sequence diagram* pada menggambarkan interaksi antara objek

yang ada disekitar sistem,

a. Sequence diagram untuk admin

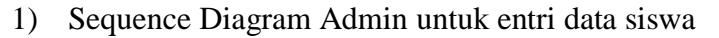

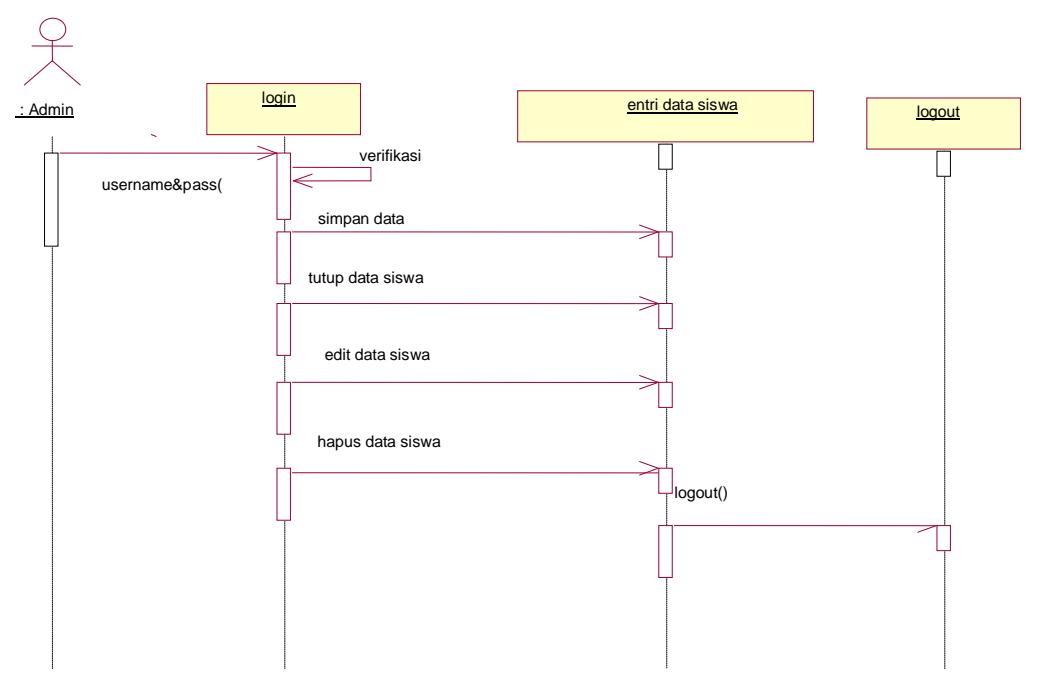

*Gambar 3.12 sequence diagram entri data siswa*

2) Sequence Diagram Admin untuk entri data Guru

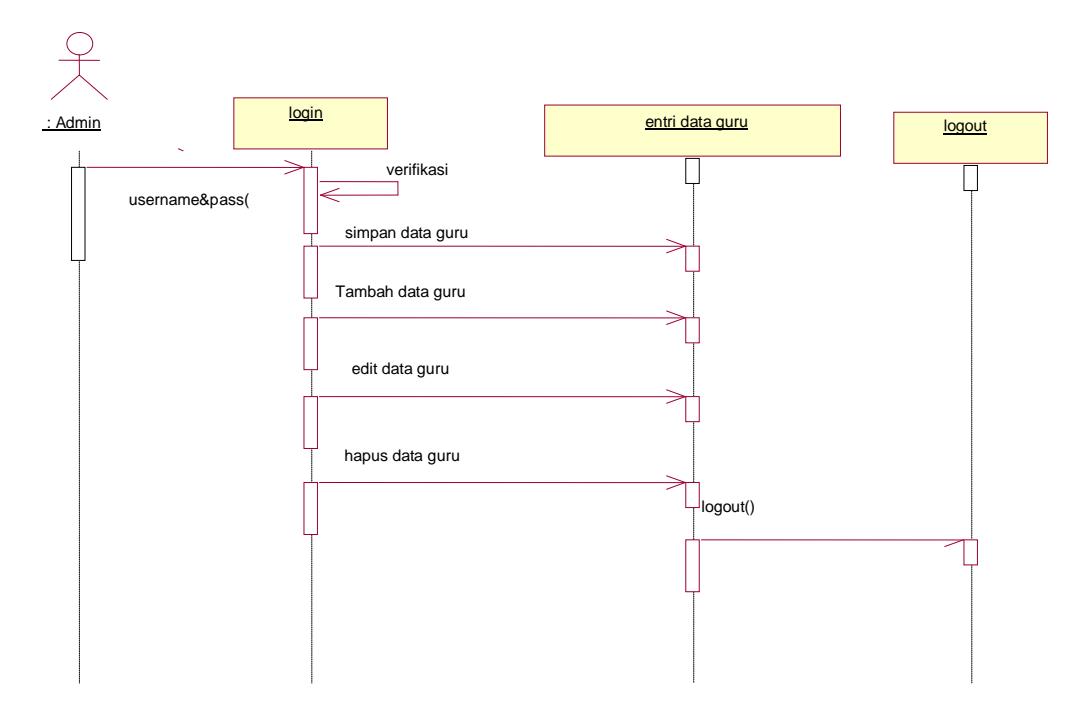

*Gambar 3.13 sequence diagram entri guru*

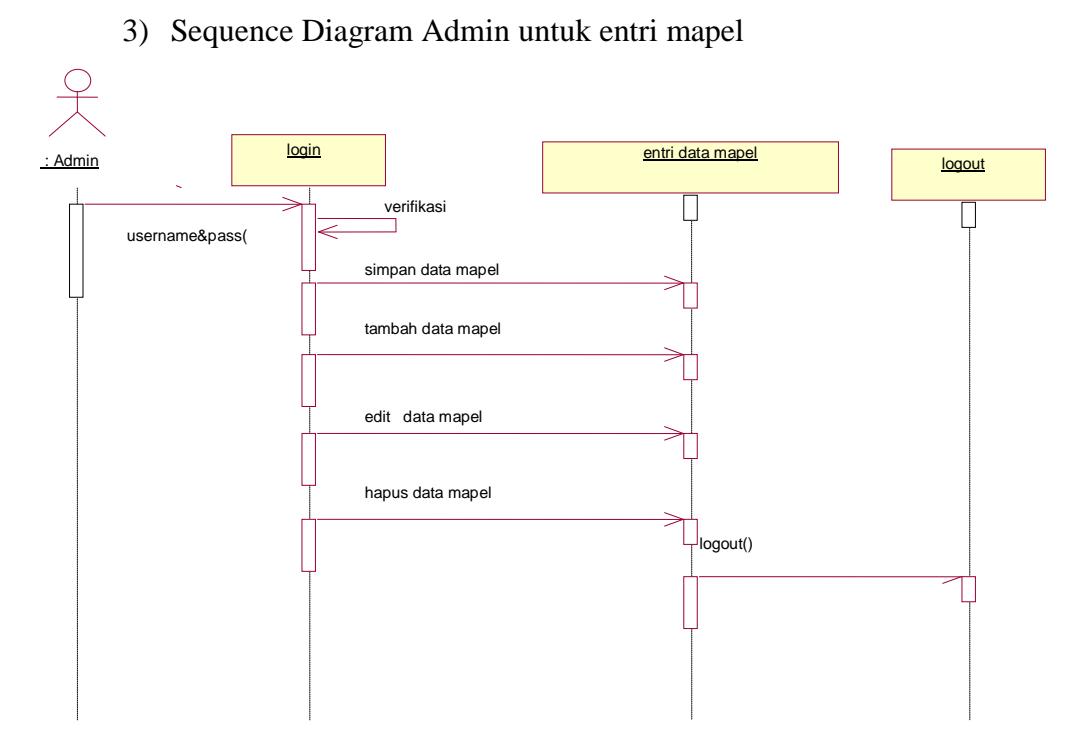

*Gambar 3.13 sequence diagram mapel*

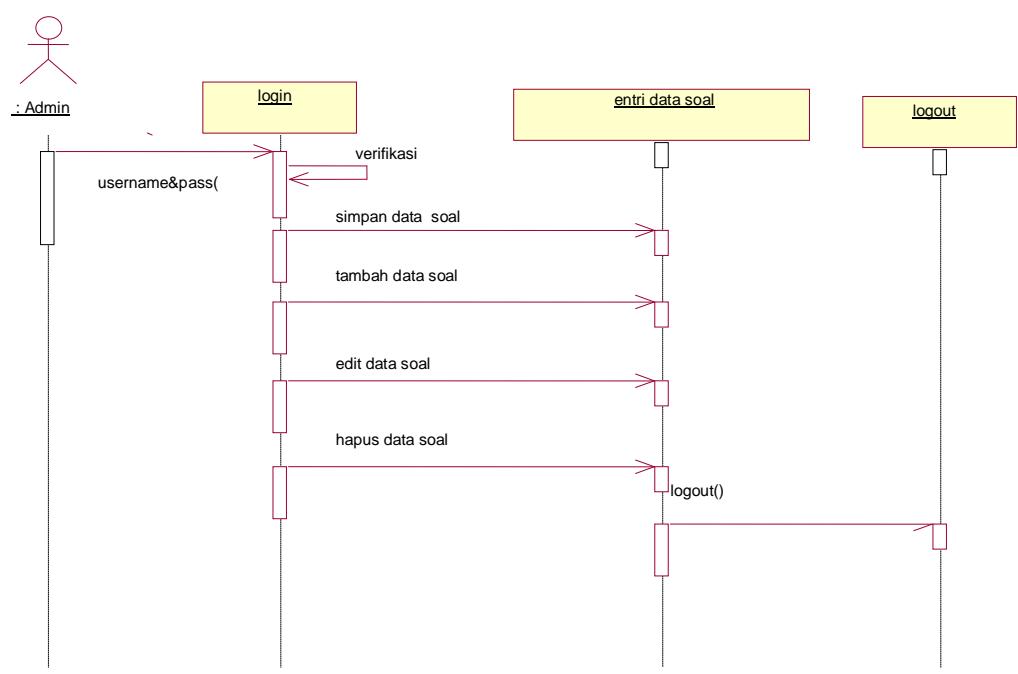

# 4) Sequence Diagram Admin untuk entri data soal

*Gambar 3.14 sequence diagram soal*

### 5) Sequence Diagram Admin untuk hasil ujian

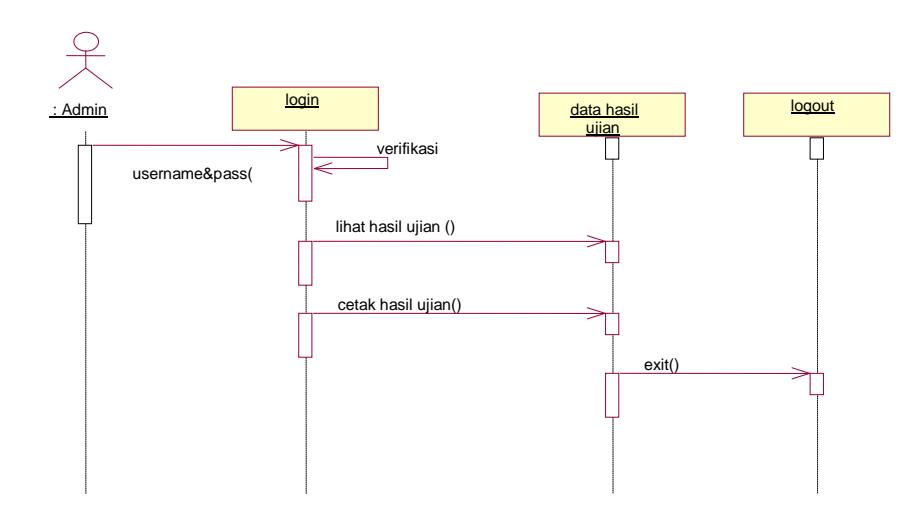

*Gambar 3.15 sequence diagram hasil ujian*

- b. Sequence diagram untuk guru
	- 1) Sequence diagram guru entri soal

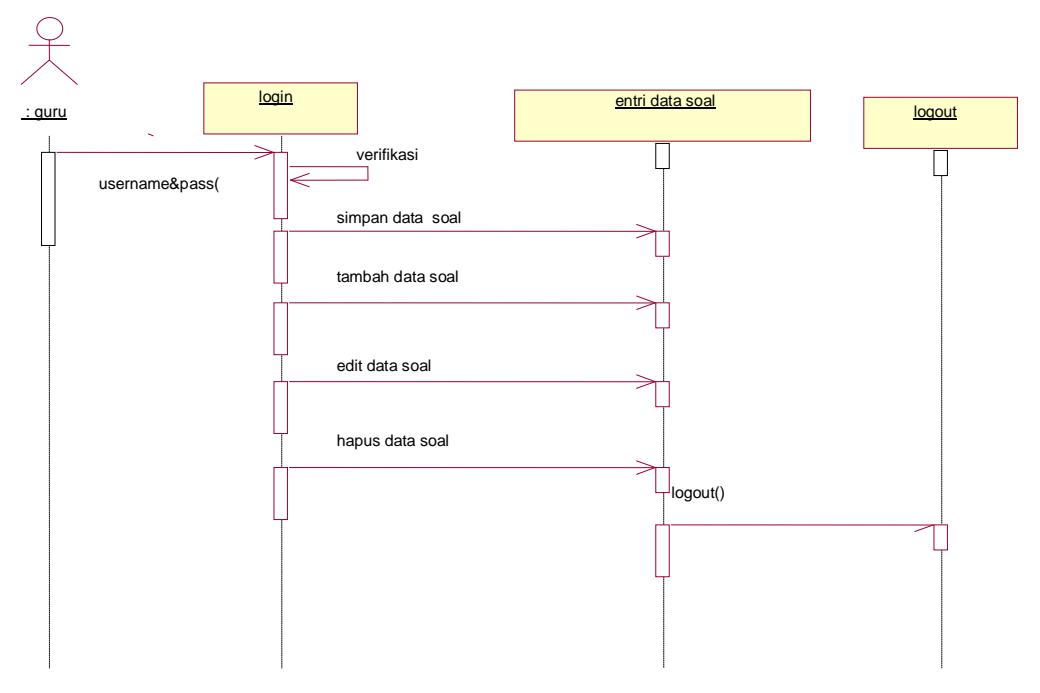

*Gambar 3.16 sequence diagram entri soal*

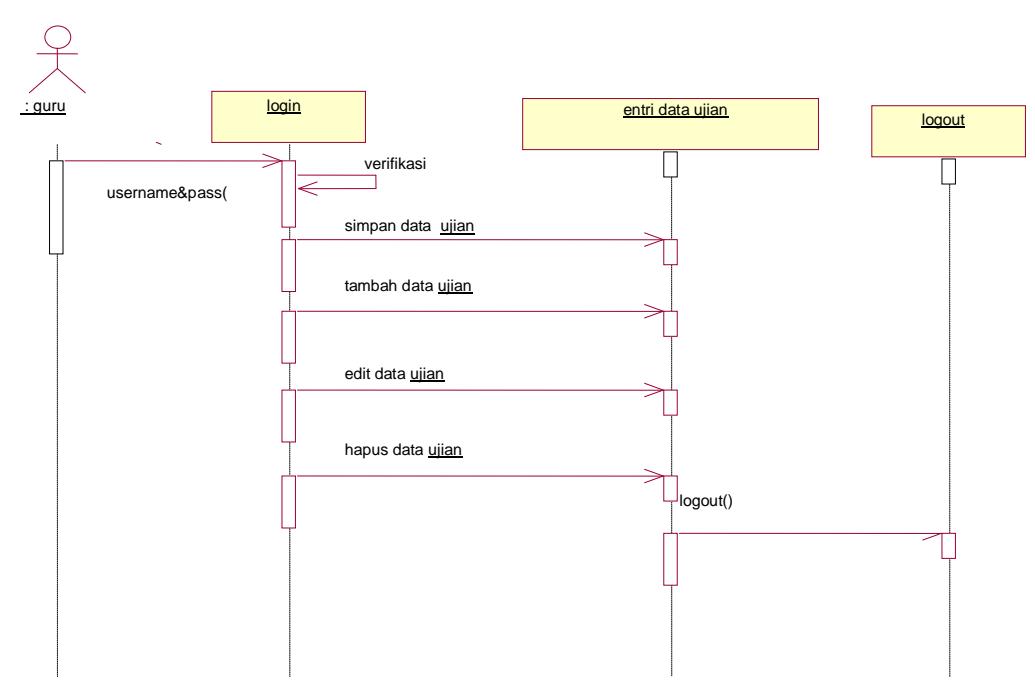

2) Sequence diagram guru entri ujian

*Gambar 3.17 sequence diagram entri data ujian*

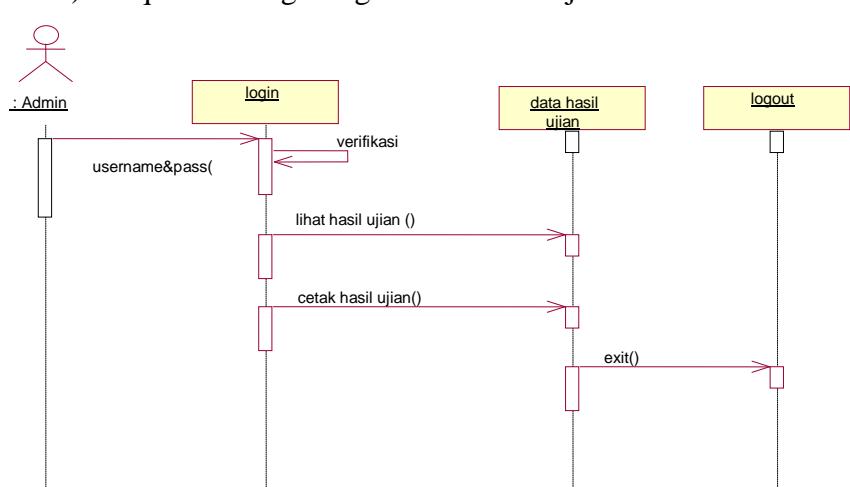

# 3) Sequence Diagram guru data hasil ujian

*Gambar 3.18 sequence diagram data hasil ujian* 

c.Sequence diagram siswa

1) Sequence diagram siswa ujian

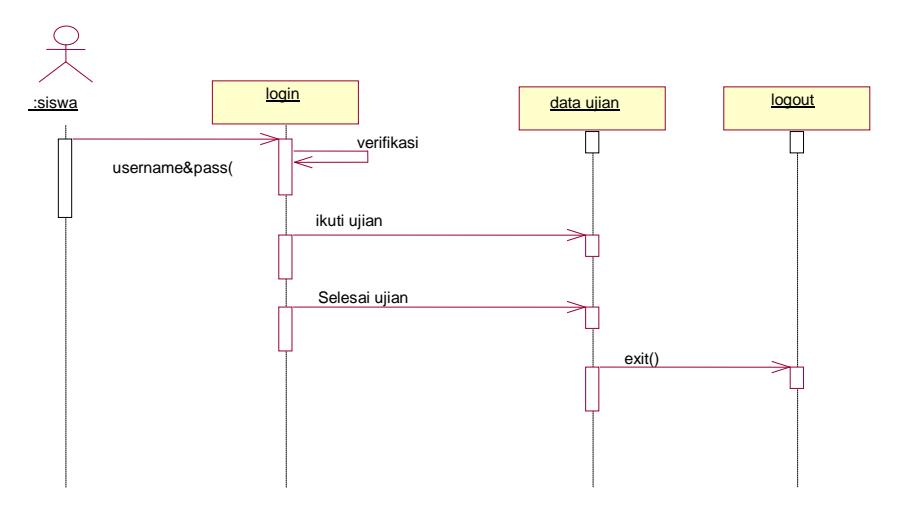

*Gambar 3.19 sequence diagram data ujian*

#### **5. Class diagram**

<span id="page-50-0"></span>*Class diagram* adalah diagram yang menggambarkan struktur sistem dari segi pendefenisian kelas-kelas yang akan di buat untuk membangun sistem. Class diagram menggambarkan struktur dan deskripsi class. Rancangan tabel terdiri dari 9 tabel yaitu, tabel admin, siswa, guru, tabel mapel, guru tes, soal, siswa mapel,guru mapel dan ikut ujian .

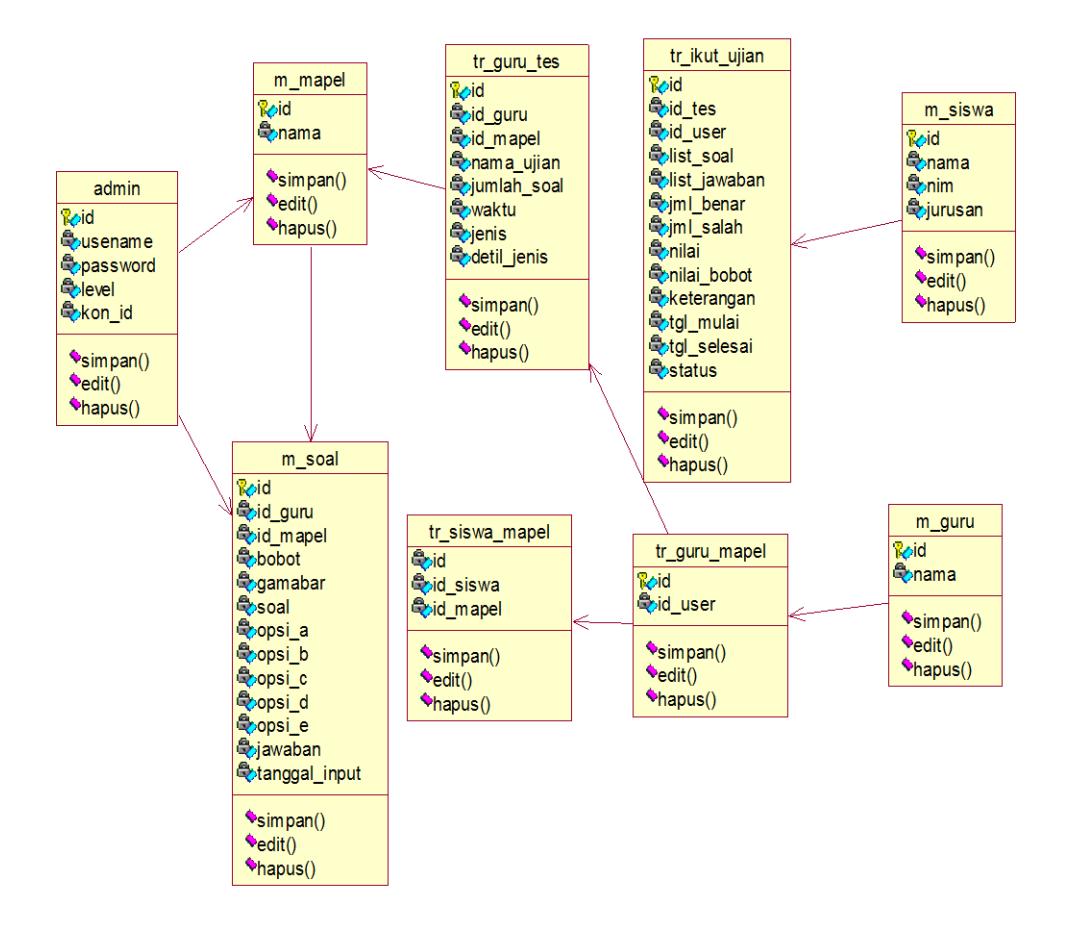

*Gambar 3.11 Class Diagram*

- **6. Desain Terperinci**
- **a. Desain Output**
	- **1) Output Hasil Ujian Siswa**

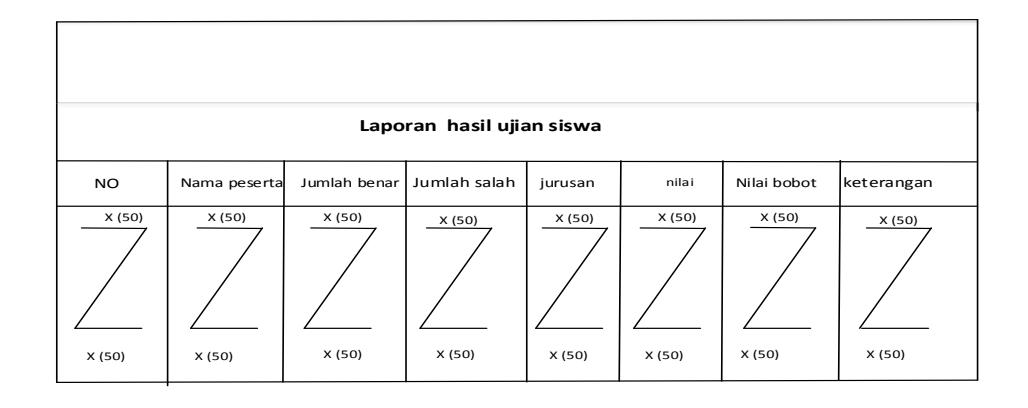

### *Gambar 3.12 Desain Ouput Nilai Siswa*

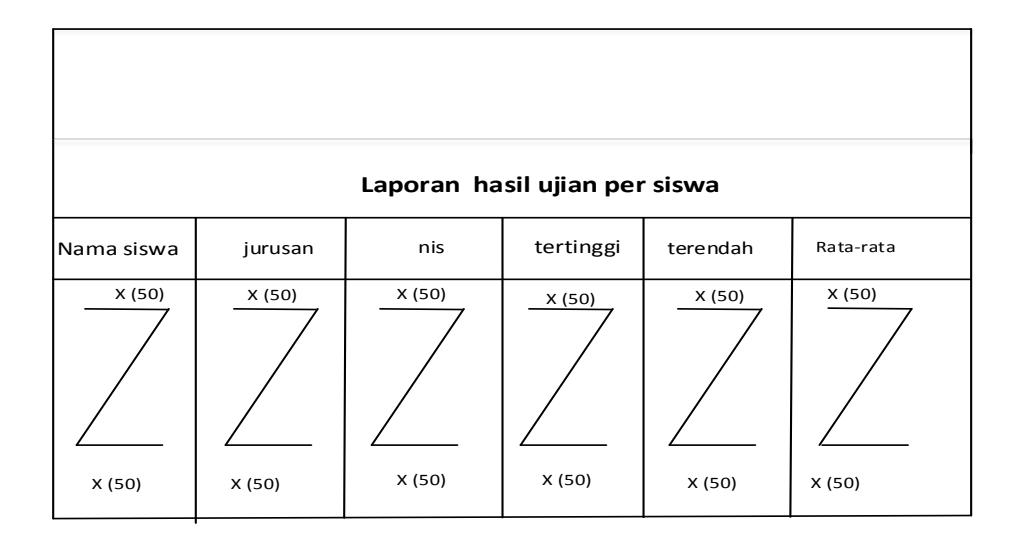

### **2) Output Hasil Ujian per Siswa**

*Gambar 3.13 Desain Ouput Nilai per Siswa*

# **b. Desain input**

**1) Desain Input Login**

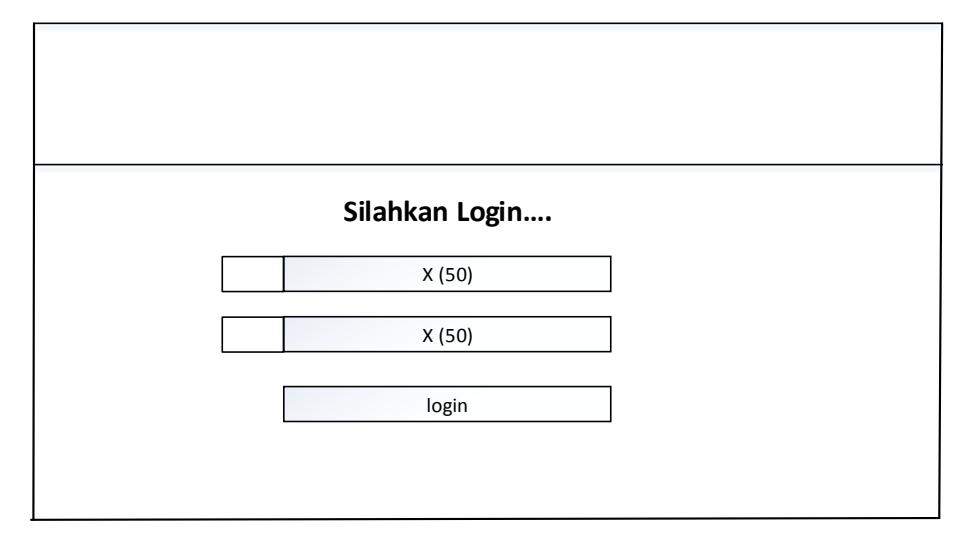

*Gambar 3.14 Desain Login* 

# **2) Desian Input Siswa**

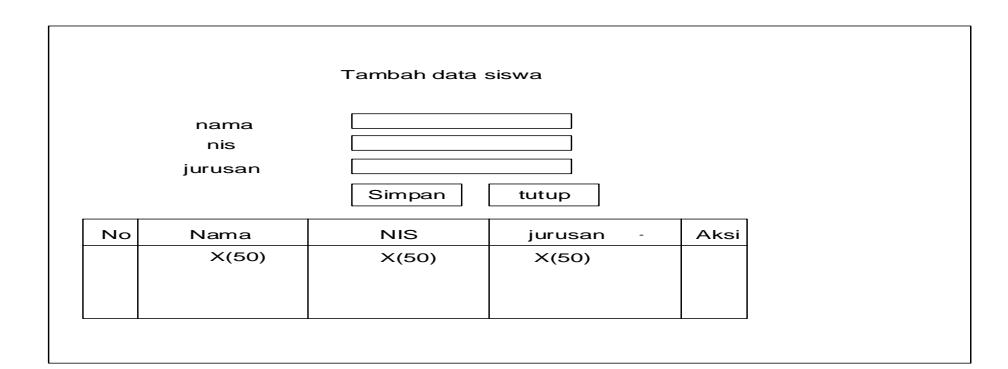

*Gambar 3.15 Desain Data Siswa*

# **3) Desain Data Input Guru**

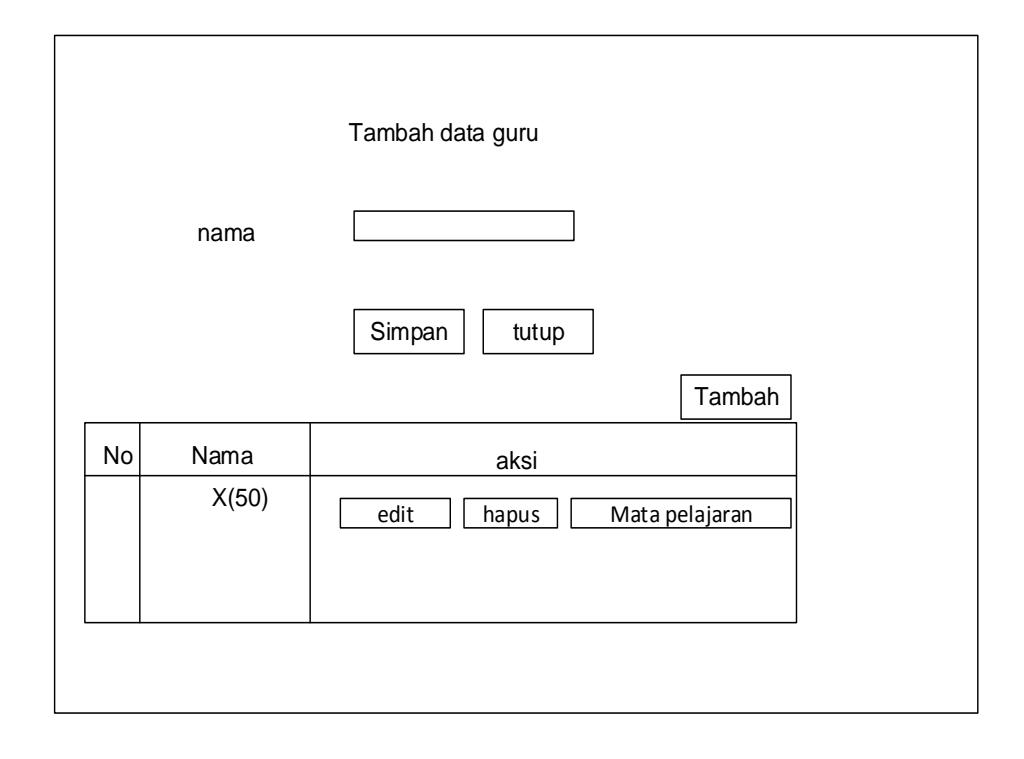

*Gambar 3.16 Desain Data guru*

### **4) Desain Data Input Mapel**

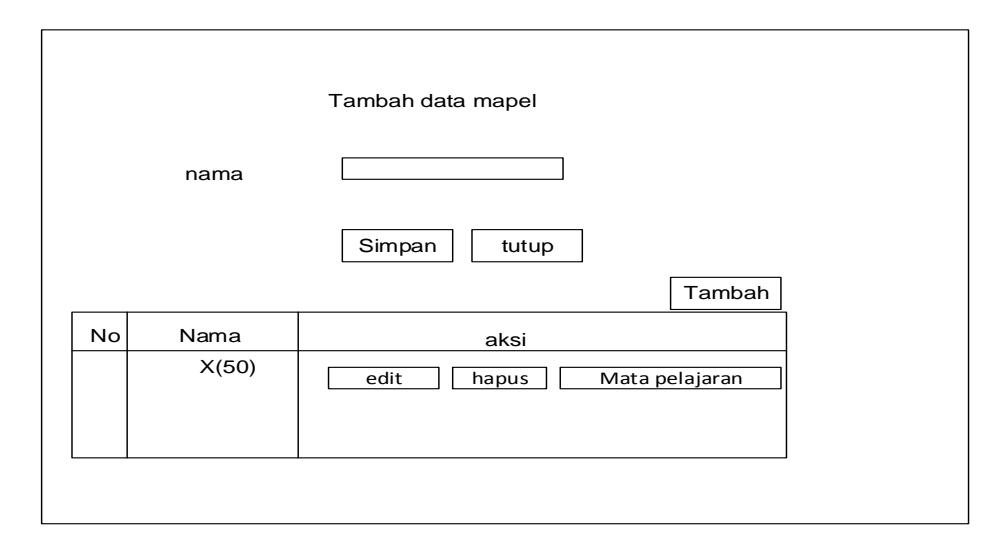

*Gambar 3.17 Desain Data Mapel*

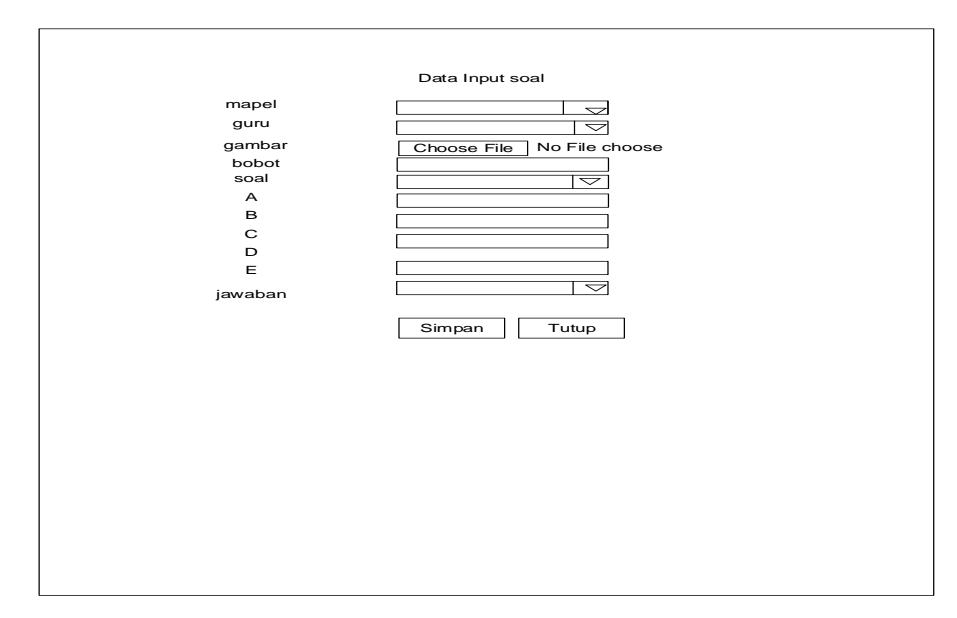

*Gambar 3.18 Desain Input Soal*

### **c. Desain Database**

### **1) Desain Database Admin**

### Database Name : db\_cat

Table Name : m\_admin

Fungsi : Menyimpan data Login

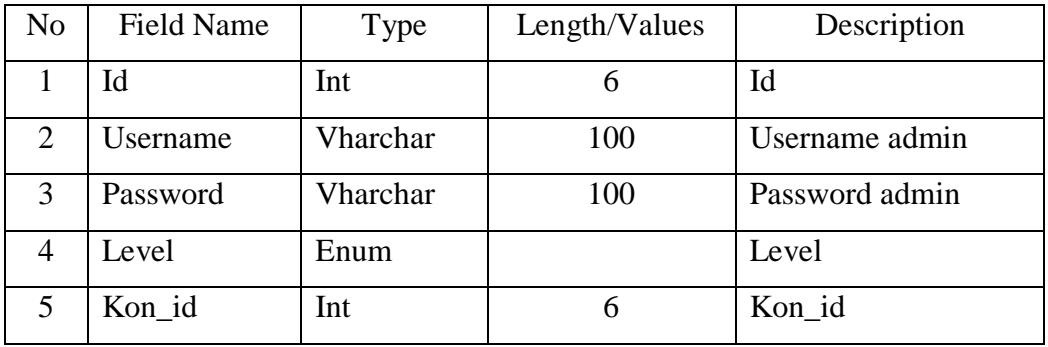

*Tabel 3.1Tabel admin*

### **2) Desain Database Siswa**

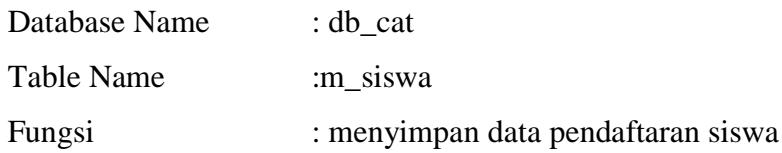

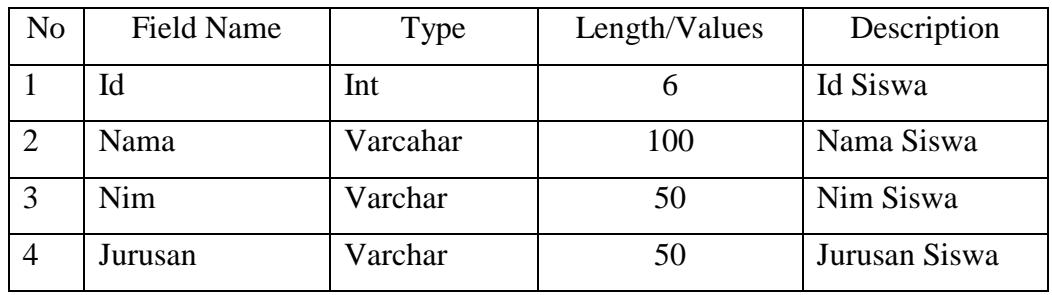

*Tabel 3.2 Tabel Siswa*

### **3) Desain Database Guru**

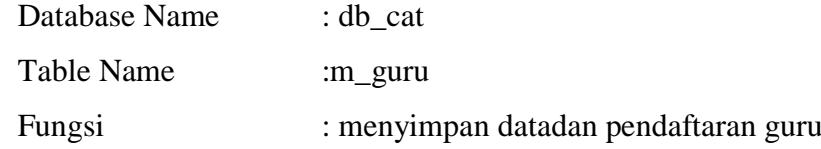

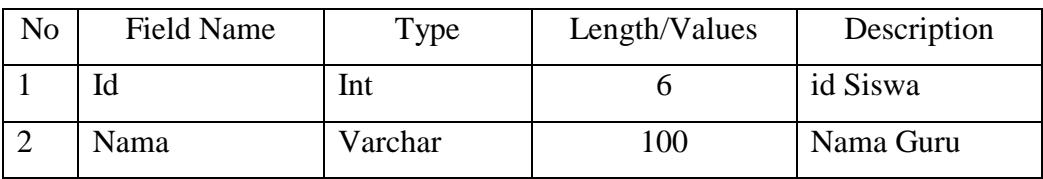

*Tabel 3.3 Tabel Guru*

### **4) Desain Database mata pelajaran**

Database Name :db\_cat

Tabel Name : m\_mapel

Fungsi : menyimpan data mata pelajaran siswa

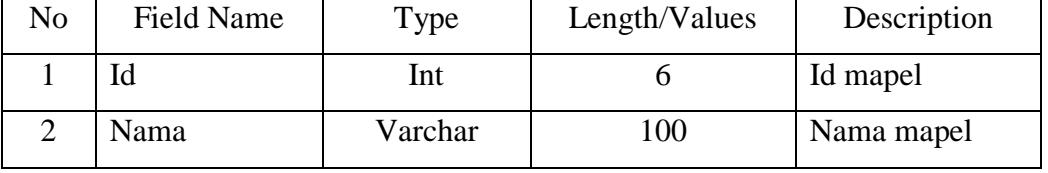

*Tabel 3.4. Tabel m\_mapel*

# **5) Desain Database Guru Mapel**

Database Name :db\_cat

Tabel Name : tr\_guru mapel

Fungsi : menyimpan data mata pelajaran guru

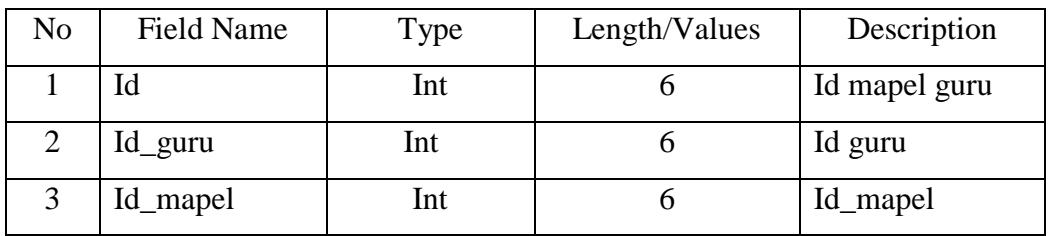

*Tabel 3.5. Tabel* guru mapel

## **6. Desain Database soal ujian**

Database Name :db\_cat

Tabel Name : m\_soal

Fungsi : menyimpan data soal ujian siswa

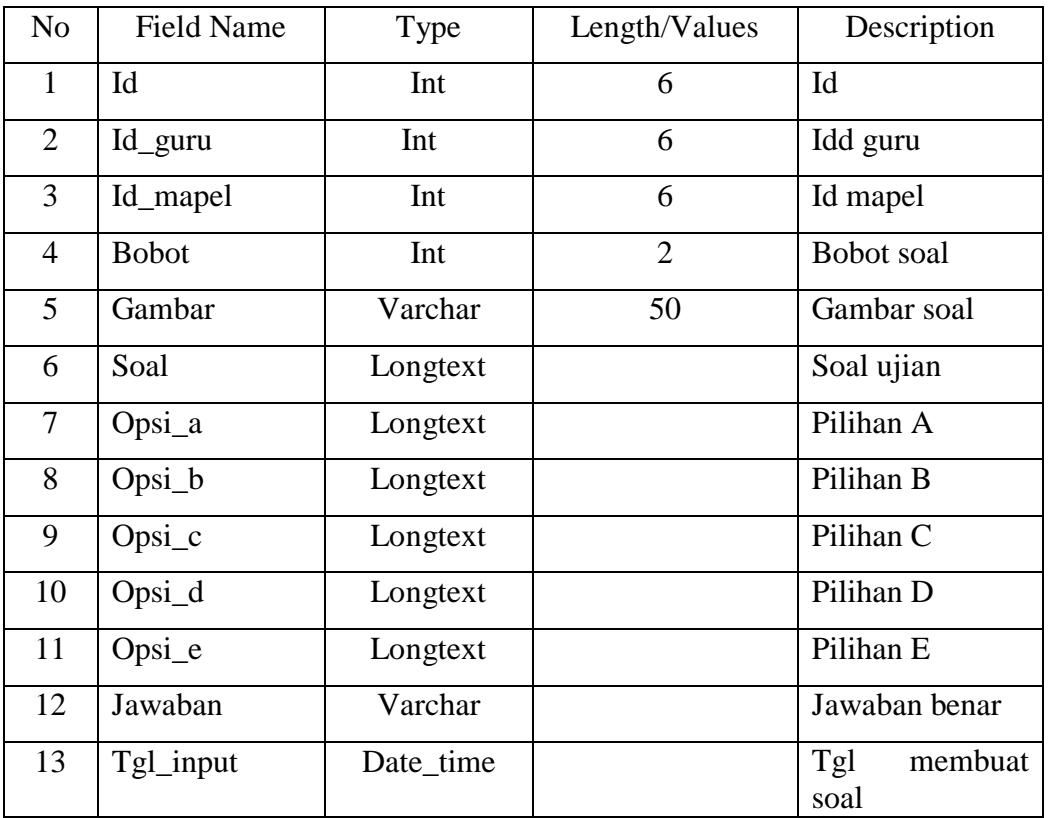

*Tabel 3.6 Tabel Soal*

### **7) Desain Database Guru tes**

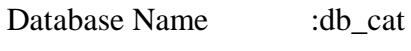

Tabel Name : tr\_guru tes

Fungsi : menyimpan data tes guru

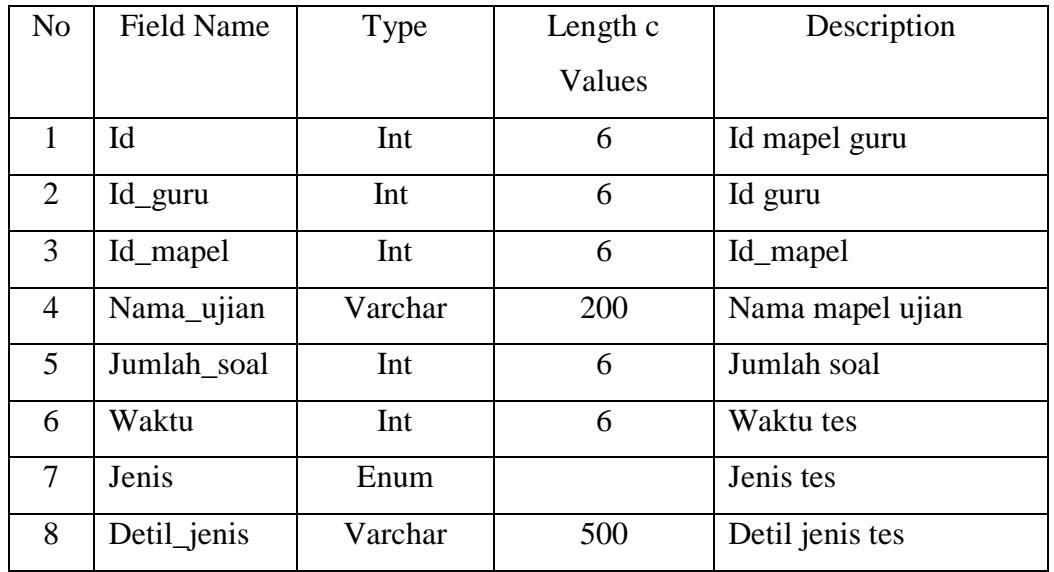

*Tabel 3.7 Tabel* guru tes

# **8) Desain Database ikut ujian**

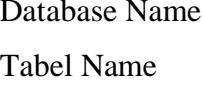

:db\_cat

: tr\_ikut\_ujian

Fungsi : menyimpan data siswa ikut ujian

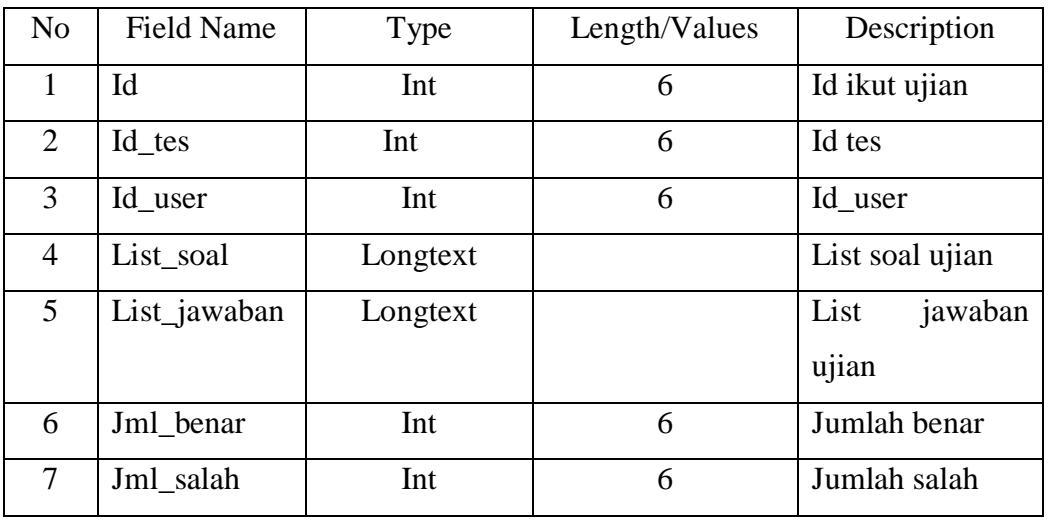

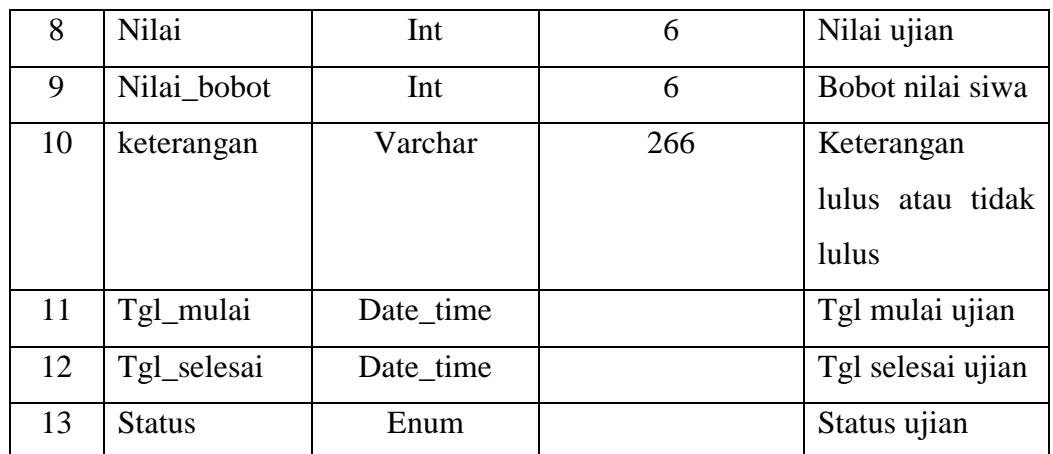

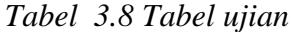

### **9) Desain Database keterangan**

10) Database Name :db\_cat

11) Tabel Name :tr\_keterangan

12) Fungsi : menyimpan data keterangan

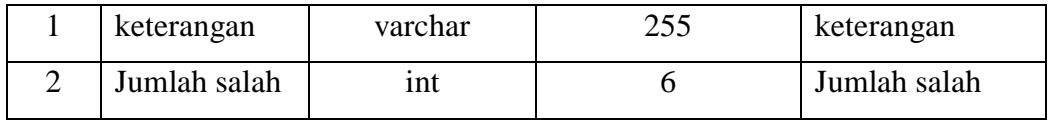

*Tabel 3.9Tabel tr\_keterangan*

### **9) Desain Database mapel Siswa**

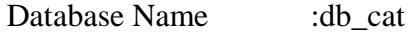

Tabel Name :tr\_siswa\_mapel

Fungsi : menyimpan data mata pelajaran siswa

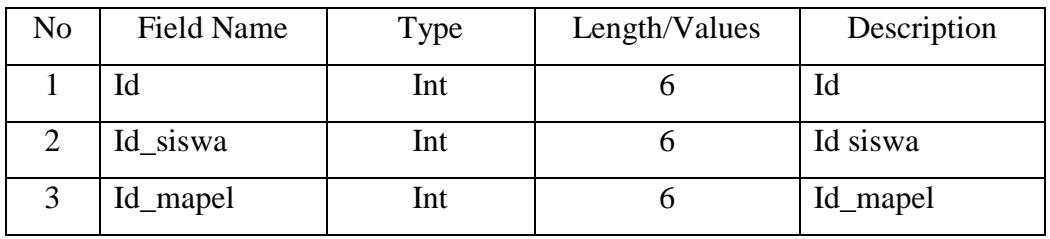

*Tabel 3.10 Tabel tr\_siswa \_mapel*

### **BAB IV**

### **PENUTUP**

#### **A. Kesimpulan**

Dari uraian pada pembahasan bab-bab sebelumnya, maka pada bab ini dapat diambil kesimpulan sebagai berikut :

- 1) Pada awalnya Sistem Ujian di MAN 1 Mukomuko masih menggunakan sistem manual dan pengolahannya datanya masih belum Terkomputerisasi serta memakan waktu yang cukup lama untuk ujian tersebut, yang kemudian penulis mencoba merancang menjadi sistem komputerisasi yang dapat membantu pihak sekolah dan mengggunakan kompter sebagai alat bantu.
- 2) Penulis merancang sistem Aplikasi *Tryout* dan UN di MAN 1 mukomuko menggunakan bahasa PHP dan MySQL serta software Adobe Dreamweaver CS5, diawali dengan mendesain template yang menarik kemudian menggabungkan source code PHP dan Database MySQL dengan template yang telah dirancang.
- 3) Dengan sistem Aplikasi tryout dan UN ini diharapkan dapat membantu Membantu para siswa Meningkat prestasi *Tryout*dan UN dan nama baik nma sekolah tersebut.
- 4) Dengan sistem ini para Guru tidak perlu menggunakan secara manual karena menghabiskan waktu dan tenaga para pengajar.

#### **B. Saran\_Saran**

Saran yang dapat diberikan pada MAN 1 Mukomuko:

- 1. Diharapkan MAN 1 Mukomuko mengevaluasi kembali ujian secara manual karena banyak menghabis kan waktu dan tenaga.dengan adanya Aplikasi yang penulis rancang agar bisa mengefesiensi dan bisa mempermudah pihak sekolah.
- 2. Mencoba menggunakan sistem yang telah dirancang dan menerapkan aplikasi yang telah dirancang pada sekolah tersebut.

### **DAFTAR PUSTAKA**

Faisal. (2008). *Sistem Informasi Manajemen Jaringan.* Malang: Uin Malang.

Jogiyanto, H. (2005). *Analisa & Desain Sistem Informasi Pendekatan Terstruktur Teori dan Prakte Aplikasi Bisnis.* Yogyakarta : Andi

Madcoms. (2011). *Dreamweaver CS5 dan PHP MySQL untuk Pemula.* Yogyakarta: ANDI.

Nugroho,Adi.(2005).*Analisa Seria Perancangan Sistem Informasimelalui Pendekatan UM.* Yogyakarta : Andi

Peranginangin, K. (2006). *Aplikasi WEB dengan PHP dan MySQL.* Yogyakarta: ANDI OFFSET.

Sugiri, H. S. (2008). *Pengelolaan Database MySQL DENGAN PhpMyAdmin.* Yogyakarta: Graha Ilmu.

Sutanta, Edhy (2003). *Sistem Informasi Manajemen.* Yogyakarta : Graha Ilmu

- Tohari, Hamin. (2014). *Analisis Serta Perancangan Sistem Informasi Melalui Pendekataan UML.* Yogyakarta: C.V Andi
- Wahyono, T. (2004). *Sistem Informasi (Konsep Dasar,Analisis Desain Dan Implementasi).* Yogyakarta: Graha Ilmu.

[www.website](http://www.website/) MAN 1 Mukomuko